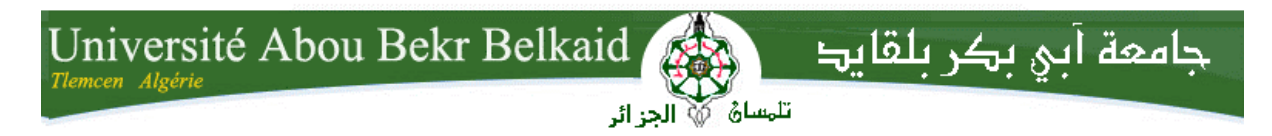

**République Algérienne Démocratique et Populaire Université Abou Bakr Belkaid– Tlemcen Faculté des Sciences Département d'Informatique**

## **Mémoire de fin d'études**

## **Pour l'obtention du diplôme de Master en Informatique**

*Option: Système d'Information et de Connaissances (S.I.C)*

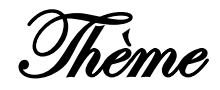

## **Conception et mise en place d'un scénario pédagogique pour un cours en ligne**

Cas d'études : cours de Génie Logiciel (L2) sur la plateforme e-learning de

l'université de Tlemcen

#### **Réalisé par :**

 **-Mlle BRAHAMI Imane**

#### **-Mlle BENYETTOU Meryem**

*Présenté le 29 Juin 2013 devant le jury composé de MM.*

*-Mr A.BENAMMAR (Président) -Mme S.KHITRI (Encadreur) -Mr A.BOUDEFLA (Encadreur) -Mr I.SMAHI (Examinateur) -Mr A.BELABED (Examinateur)*

Année universitaire : 2012-2013

## Remerciement

 *Nous remercions en premier lieu dieu tout puissant de nous donner la possibilité d'étudier et de pouvoir terminer ce travail.*

 *Nous tenons à remercier :*

*Monsieur A.Boudefla et Madame S.Khitri d'avoir pris la responsabilité de nous diriger le long de ce travail et de leurs précieux conseils. Qu'ils veuillent bien trouver ici l'expression de notre profond respect et notre reconnaissance.*

 *On adresse également nos remerciements, à tous nos enseignants du département informatique de l'université de Tlemcen , qui nous ont donné les bases de la science,* 

 *On remercie très sincèrement, les membres du jury d'avoir bien voulu accepter de faire partie de la commission d'examinateur.*

## *Dédicaces*

*Je dédie ce mémoire :*

 *A mes très chers parents pour leurs soutiens, patience et affection, pour qui j'éprouve une profonde reconnaissance et un immense respect*

 *A mes frères et ma sœur…*

 *A mes neveux et nièces…*

 *A tous mes amis (es) chacun par son prénom … A ma copine et binôme Meryem*

 *Imane*

## *Dédicaces*

*Je dédie ce mémoire à mes parents qui ont déployé tous les efforts pour ma réussite dans mes études ; à mes frères Zaki et Mohamed ; à mes sœurs Samia, Khadidja, imane ; à ma meilleur cousine Ikram ; à tous mes oncles et tantes et leurs petites familles, mes cousins et cousines.*

*A la mémoire de ma très chère tante, que dieu l'accueille dans son vaste paradis.*

*A la famille Benyettou et Bekkhoucha .*

*A mes amies : Ismahane, sofyane, amine.*

*A mon binôme et copine Imane.*

*A tous ceux qui ont aidé à terminer ce travail du fond de mon cœur je les remercie et leurs dédie ce travail que j'espère qu'il soit à la hauteur des efforts qu'ils m'ont consentis.*

meryem

## *Français:*

Actuellement les TICE révolutionnent le domaine de l"enseignement se qui a induit un très grand changement dans les méthodes et outils utilisés pour enseigner et a donné naissance au e-learning ou enseignement à distance. Notre université offre, justement , une plateforme d"enseignement à distance. Cependant, les cours y sont déposés uniquement sous format de ressources pédagogiques. notre travail consiste, alors ,à proposé la conception et la mise en place d"un scénario pédagogique pour un cours en ligne dans l"objectif de l"intégrer à la plateforme de notre universite .

Les outils utilisés sont : G-MOT, reloadld editor, reCourse, exelearning et la plateforme moodle

Mots clés : e-learning, scénario pédagogique, IMS LD

## *Anglais :*

Currently ICT is revolutionizing the field of education that induced a great change in the methods and tools used to teach and gave birth to e-learning or distance learning. In fact, our university offers, a distance learning platform. However, courses are deposited only in format educational resources. Then, our job consists to propose the design and establishment of a pedagogical scenario for an online course with the aim of integrating in the platform of our university.

The tools used are: G-MOT, reloadld editor, reCourse, exelearning and the platform moodle

Keywords: e-learning, pedagogical scenario, IMS LD

## **Arabe:**

يشهد حاليا قطاع تكنولوجيا المعلومات والاتصالات ثورة في مجال التعليم والتي بسببها هناك تغيير كبير في الأساليب والأدوات التي تستخدم في هدا المجال كما أدي الى ظهور التعليم الإلكتروني أو التعليم عن بعد<sub>.</sub> في الواقع جامعة تلمسان تشجع هدا النوع من التعليم عبر دمجها لشبكة متخصصة، لكن بطريقة غير متطورة. مهمتنا هي، .إذن اقتراح تصميم وتنفيذ سيناريو للتعليم على شبكة الإنترنت بهدف دمجه في جامعتنا

هي الوسخخذهت األدواث : G-MOT, reloadld editor, reCourse, exelearning et la plateforme moodle

للسيناريو البيداغوجي ,التعليم الإلكتروني :كلمات البحث [MS LD

## Table de matières

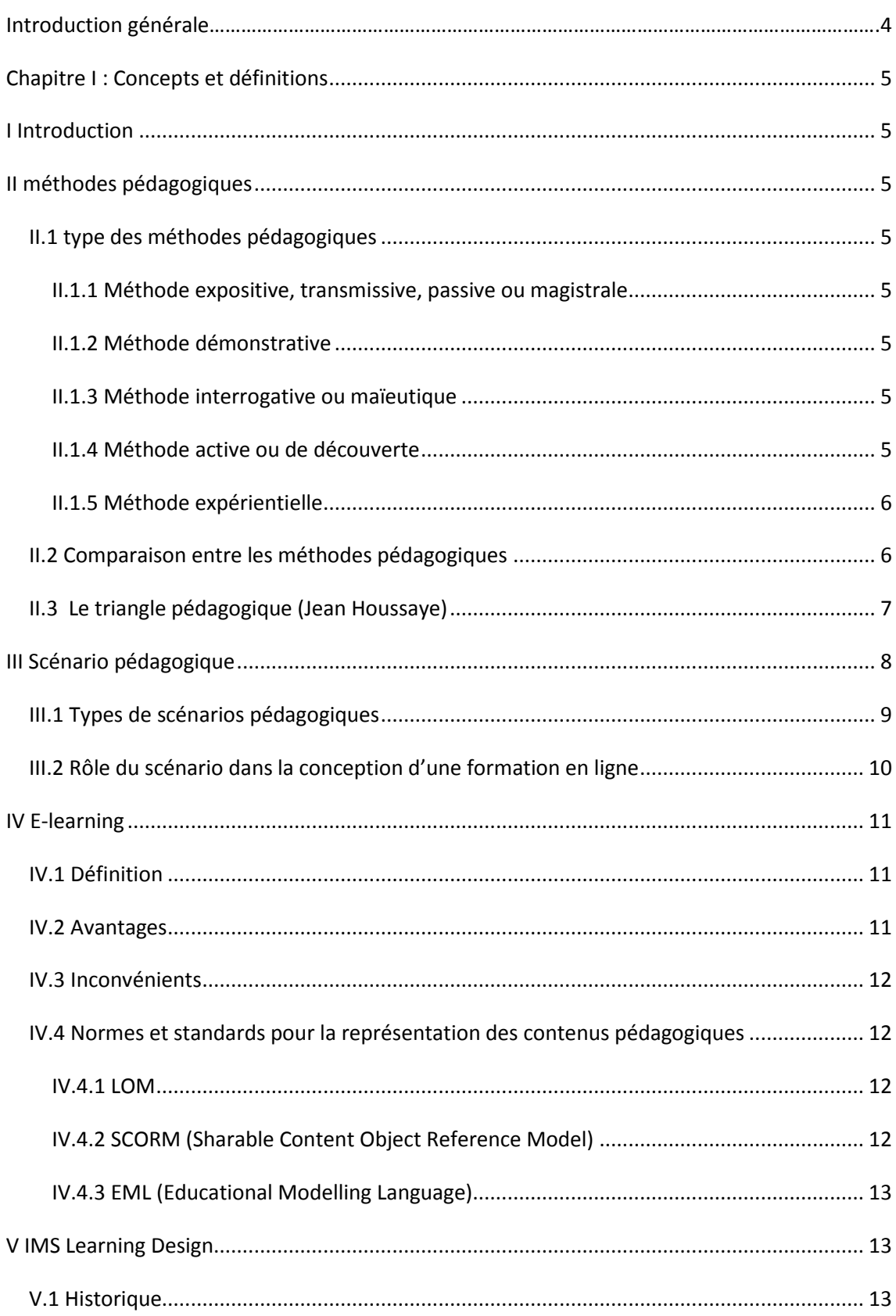

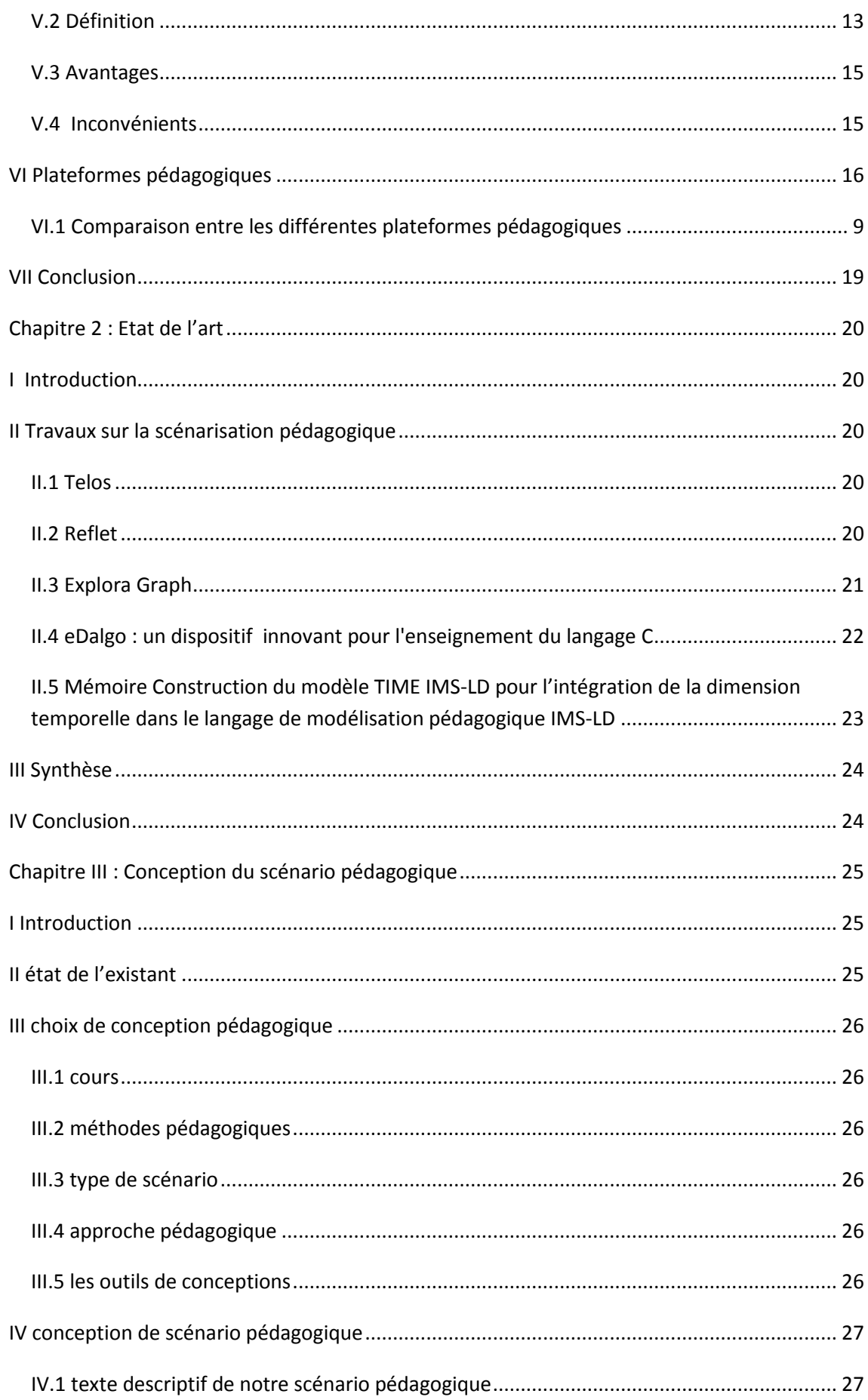

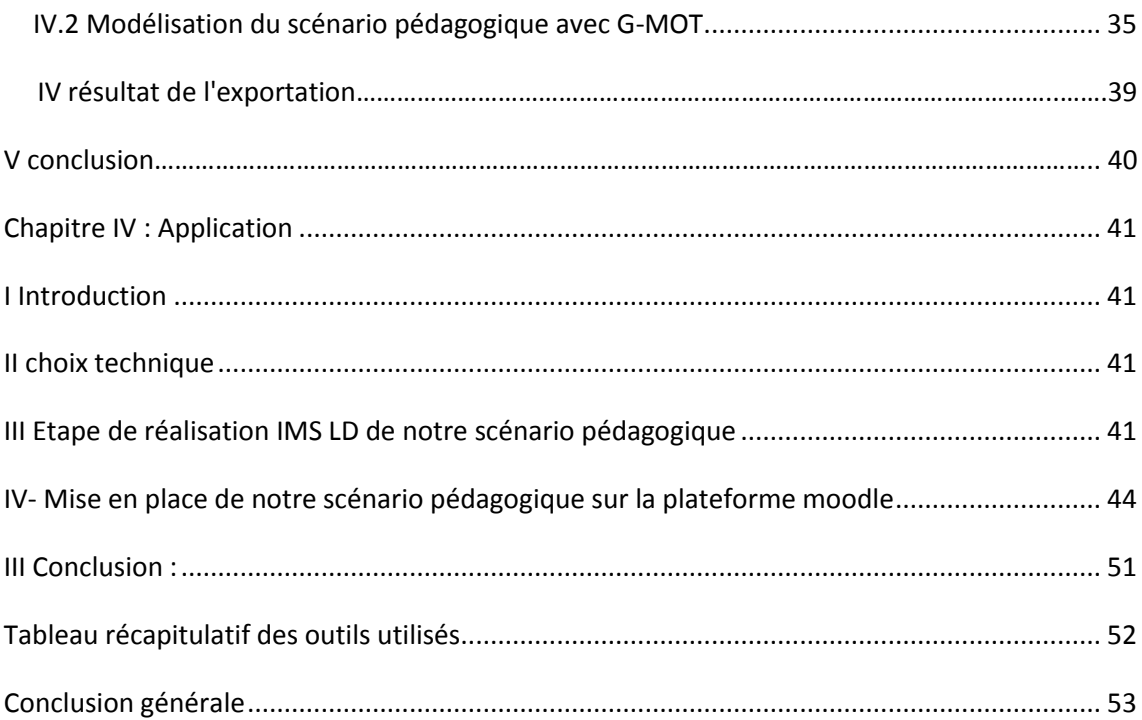

#### **Introduction générale**

Actuellement les technologies évoluent de jour en jour, cette évolution a touchée différents domaines dont celui de l"enseignement. Les TICE (Technologies de l'Information et de la Communication pour l"Enseignement) sont devenus très utilisées dans le monde entier que se soit dans l"enseignement présentiel ou distanciel .Ceci a changé les modalités d"enseigner et d"apprendre, Leurs instrumentalisation a donné naissance à un nouveau mode d"enseignement connu sous le nom e-learning ou formation en ligne.

 Une situation d"apprentissage peut être comparée avec une métaphore théâtrale c'est-à-dire composée d"un ensemble de pièces (activités élémentaires), actes (activités), rôle (apprenants, enseignant…) et partition .Cette perception est offerte par IMS LD.

 Après un sondage auprès des étudiants de l"université de Tlemcen sur l"utilisation de la plateforme moodle, nous avons remarqué que la majeure partie des étudiants l"utilisent pour le téléchargement des ressources. Nous supposons que la cause principale est que les la majeure partie des cours sont déposés en bloc sans aucune âme pédagogique.

 Notre objectif principal, se base sur la notion théâtrale pour établir un scénario pédagogique, faire sa modélisation et le mettre en place sur la plateforme e-learning de notre université.

Notre mémoire est structuré comme suit :

Chapitre 1 : nous définissons les notions indispensables à la compréhension de notre thème de recherche

Chapitre 2 : nous présentons un état de l"art sur la scénarisation pédagogique en elearning comportant différents projets similaires au notre

Chapitre 3 : nous commençons par présenter l"état de l"existant dans l"université de Tlemcen ensuite nous exposons notre scénario pédagogique ainsi que sa conception.

Chapitre4 : nous réalisons la mise en place de notre scénario en utilisant trois logiciels (reloadld editor, recourse et exelearnning) ainsi que la plateforme moodle.

# <span id="page-12-0"></span>**Chapitre I :**

# **Concepts et définition**

## <span id="page-13-0"></span>**I Introduction**

 Dans ce chapitre nous commençons par définir les différentes méthodes pédagogiques suivies d"un tableau comparatif après, nous passons aux scénarios pédagogique pour arriver au e-learning ensuite, nous définissons les normes et standards les plus récents et connus pour la représentation des contenus pédagogiques en détaillant IM-SLD vu que c'est celui qui nous intéresse dans notre mémoire. Finalement nous parlons des différentes plateformes e-learning.

## <span id="page-13-1"></span>**II méthodes pédagogiques**

Une méthode pédagogique décrit le moyen pédagogique adopté par l"enseignant pour favoriser l"apprentissage et atteindre son objectif pédagogique. [2]

## <span id="page-13-2"></span>**II.1 type des méthodes pédagogiques**

Voici les différentes méthodes pédagogiques :

## <span id="page-13-3"></span>**II.1.1 Méthode expositive, transmissive, passive ou magistrale**

L"enseignant maitrise un contenu structuré et transmet ses connaissances sous forme d"exposé. [2]

## <span id="page-13-4"></span>**II.1.2 Méthode démonstrative**

L"enseignant détermine un chemin pédagogique : il montre, fait faire ensuite et fait formuler l"apprenant pour évaluer le degré de compréhension. [2]

## <span id="page-13-5"></span>**II.1.3 Méthode interrogative ou maïeutique**

L"apprenant est reconnu comme possédant des éléments de connaissance ou des représentations du contenu à acquérir. A l"aide d"un questionnement approprié, l"enseignant permet à l"apprenant de construire ses connaissances par lui-même ou de faire des liens et de donner du sens à ces éléments épars. [2]

## <span id="page-13-6"></span>**II.1.4 Méthode active ou de découverte**

L'enseignant crée un scénario pédagogique avec du matériel qui permet d'utiliser les essais, les erreurs et le tâtonnement pour apprendre. Il mobilise l"expérience personnelle de l"apprenant ou celle d"un groupe d"apprenants pour apprécier la situation et résoudre le problème avec leurs moyens. Le travail intra cognitif et le travail coélaboratif entre pairs sont favorisés. [2]

#### <span id="page-14-0"></span>**II.1.5 Méthode expérientielle**

De nombreuses disciplines ou savoirs ne peuvent s'enseigner mais s'apprennent en faisant avec des personnes qui savent faire comme par exemple, la médecine ou l"art. Aujourd"hui, de nouveaux métiers ou fonctions et certains savoirs ne sont pas encore formalisés dans des écrits ou reconnus comme tels car trop jeunes: risk manager, spécialiste qualité, formateur avec les TICE, webmaster etc. Dans ce cas, ce savoir est acquis par l"étudiant dans et par l"action en règle général dans un projet réel. L"enseignant incite à la formalisation du savoir-faire par l"apprenant qui est le vrai producteur du savoir qu"il partage et réélabore avec d"autres.[2]

## <span id="page-14-1"></span>**II.2 Comparaison entre les méthodes pédagogiques**

Le tableau I.1 ci-dessous propose une comparaison entre les méthodes pédagogiques sous forme d"avantages et inconvénients :

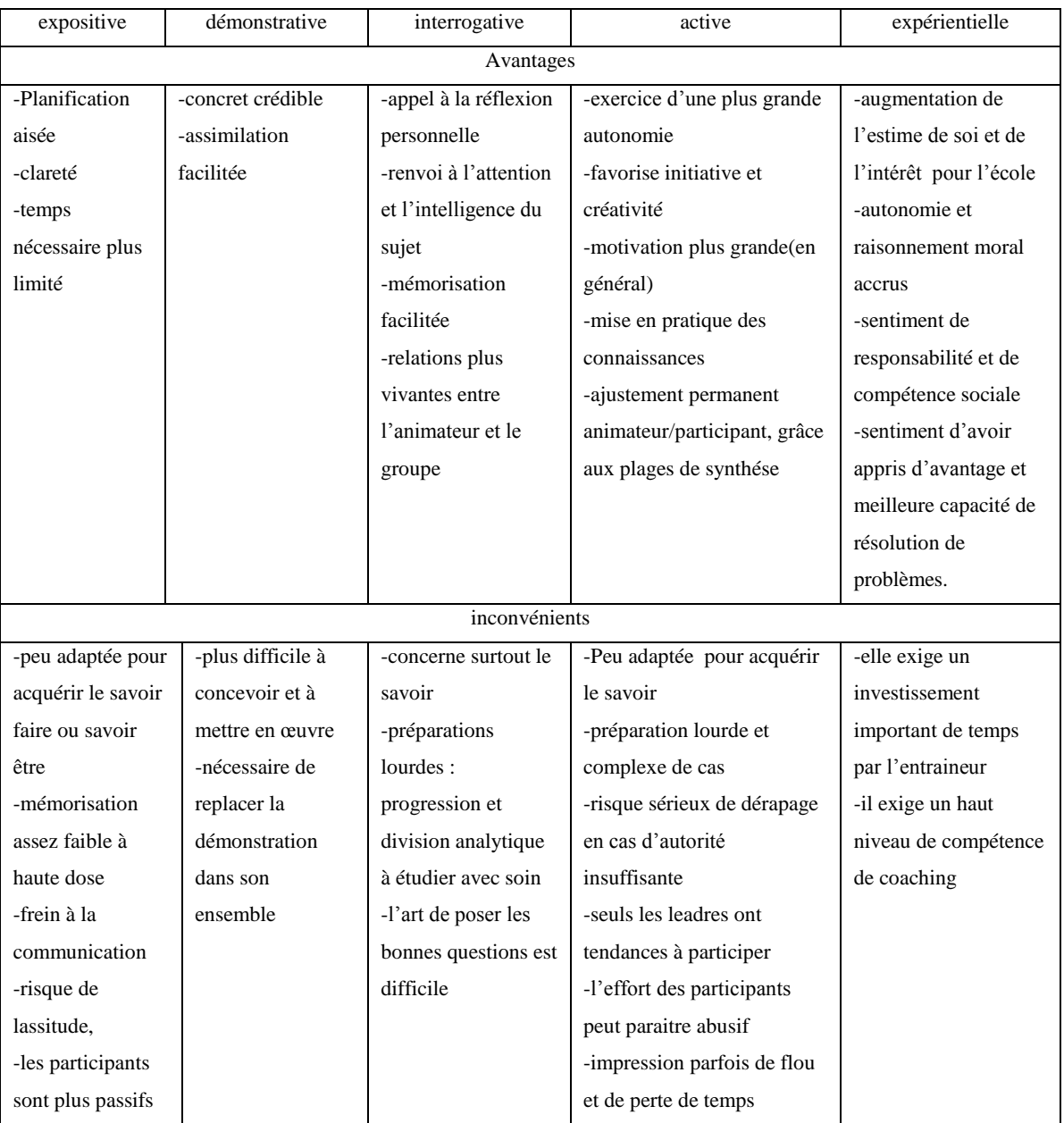

**Tableau I.1 :** comparaison entre les méthodes pédagogiques [3]

<span id="page-16-0"></span>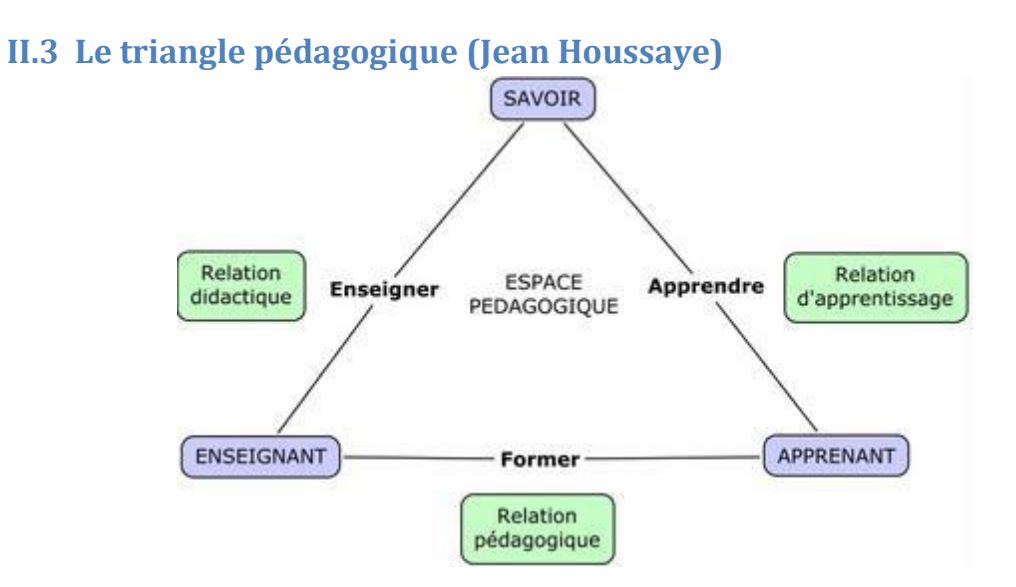

**Figure I.1 :** Le triangle de Jean Houssaye **[4]**

Dans la figure I.1 du modèle de compréhension pédagogique, Jean Houssaye définit tout acte pédagogique comme l"espace entre trois sommets d"un triangle : l"enseignant, l"apprenant, le savoir. Derrière le savoir se cache le contenu de la formation : la matière, le programme à enseigner. L"enseignant est celui qui a quelques enjambées d"avance sur celui qui apprend et qui transmet ou fait apprendre le savoir. Quant à l"apprenant, il acquiert le savoir grâce à une situation pédagogique, mais ce savoir peut être aussi du savoir-faire, savoir-être, savoir-agir, du faire savoir…Les côtés du triangle sont les relations nécessaires à cet acte pédagogique : la relation didactique est le rapport qu"entretient l"enseignant avec le savoir et qui lui permet d"ENSEIGNER, la relation pédagogique est le rapport qu"entretient l"enseignant avec l"apprenant et qui permet le processus FORMER, enfin la relation d"apprentissage est le rapport que l"apprenant va construire avec le savoir dans sa démarche pour APPRENDRE. **[4]**

## <span id="page-16-1"></span>**III Scénario pédagogique**

Un scénario pédagogique présente une activité d'apprentissage « clé en main », initiée par un enseignant afin d'encadrer les apprentissages de ses apprenants (avant, pendant et après l'activité avec fiche d'auto-évaluation et d'évaluation, mise en situation, ressources didactiques, etc.). Un scénario pédagogique présente une démarche visant l'atteinte d'objectifs pédagogiques et l'acquisition de compétences générales ou spécifiques reliées à une ou plusieurs disciplines selon les modalités et les spécifications du programme d'études. Le scénario donne lieu à un projet, une activité particulière d'apprentissage, dont la réalisation fait appel aux ressources de l'Internet et aussi,

éventuellement, à des documents imprimés, audiovisuels ou multimédia. Une fiche normalisée de scénario pédagogique est un aide-mémoire qui permet le partage des ressources et des projets entre pédagogues. [5]

## <span id="page-17-0"></span>**III.1 Types de scénarios pédagogiques**

Le tableau (I.2) suivant contient une description ainsi que les avantages et inconvénients des scénarios pédagogiques :

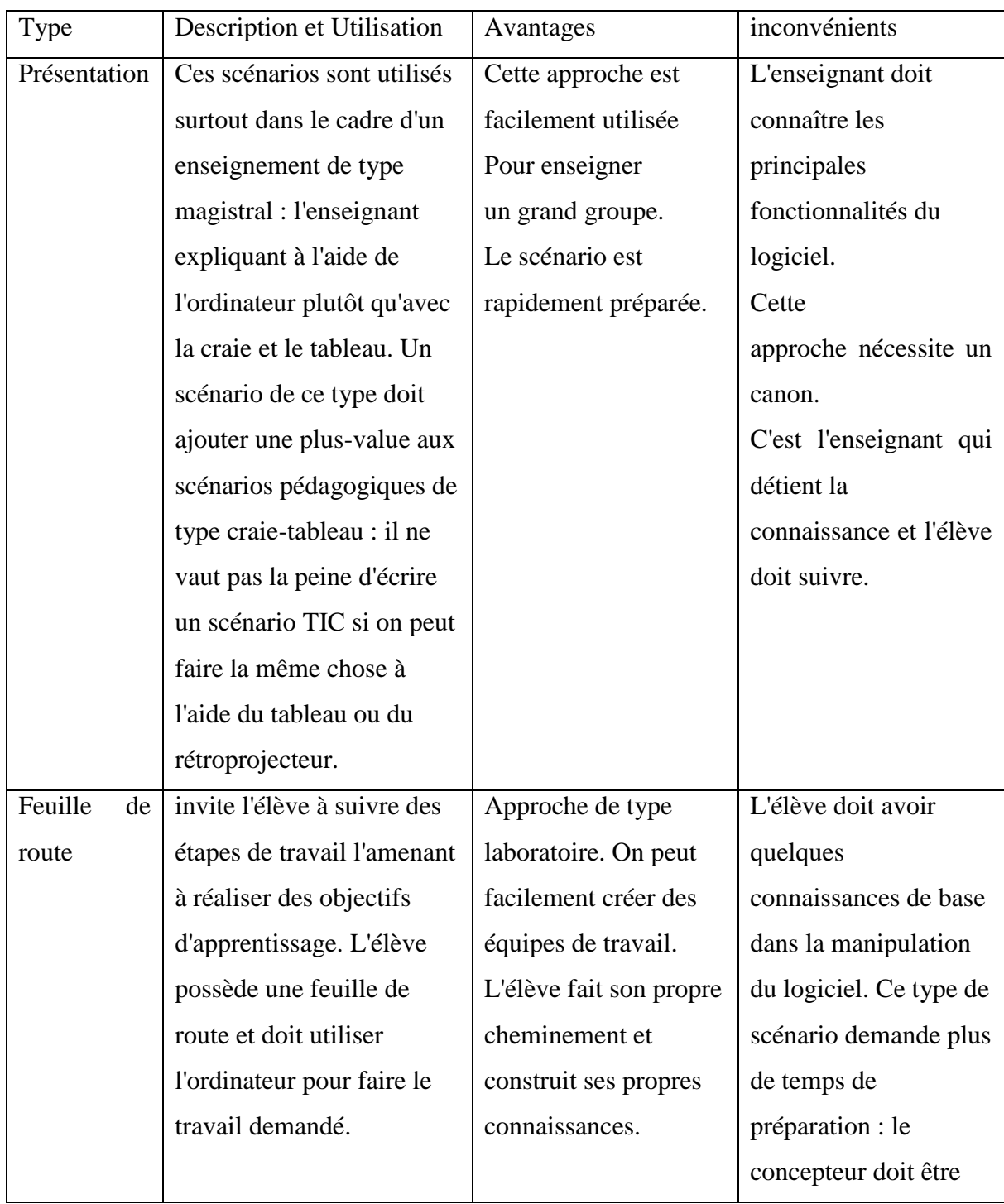

|             |                              |                             | habile avec plusieurs    |
|-------------|------------------------------|-----------------------------|--------------------------|
|             |                              |                             | champs de                |
|             |                              |                             | l'informatique :         |
|             |                              |                             | logiciel de graphisme,   |
|             |                              |                             | traitement de texte et   |
|             |                              |                             | éventuellement le        |
|             |                              |                             | langage HTML. Il est     |
|             |                              |                             | bon de prévoir           |
|             |                              |                             | l'utilisation d'un canon |
| Autodidacte | L'élève utilise l'ordinateur | scénarios<br>Ces<br>sont    | De<br>la<br>du<br>part   |
|             | pour suivre son cours.       | utilisés dans le cadre      | concepteur, demande      |
|             |                              | d'un<br>enseignement        | énormément de temps      |
|             |                              | individualisé. On peut      | de préparation et exige  |
|             |                              | utiliser ces scénarios      | très<br>grande<br>une    |
|             |                              | dans une classe ayant       | connaissance<br>de       |
|             |                              | un seul ordinateur ou       | l'informatique.          |
|             |                              | dans<br>encore<br><u>un</u> |                          |
|             |                              | laboratoire                 |                          |
|             |                              | informatique. Il n'est      |                          |
|             |                              | nécessaire<br>de<br>pas     |                          |
|             |                              | connaître                   |                          |
|             |                              | l'informatique<br>pour      |                          |
|             |                              | utiliser ces scénarios.     |                          |
|             |                              |                             |                          |

**Tableau I.2 :** les scénarios pédagogiques **[6]**

## <span id="page-18-0"></span>**III.2 Rôle du scénario dans la conception d'une formation en ligne**

-Le scénario pédagogique joue le rôle de prototype ou encore de squelette de la formation sans lui rien ne peut être fait convenablement.

-Il permet de répartir les différents rôles sur les différents acteurs de la formation (scénarios d"encadrement)

-Il permet aussi de définir les différentes étapes de déroulement de la formation (scénarios d"apprentissage) [7]

## <span id="page-19-0"></span>**IV E-learning**

**Il existe une grande diversité de définitions .Chaque définition s'inscrit dans une tendance, marque un ancrage.** Certaines sont centrées sur le support technologique, d'autres sur la distance. Certaines insistent sur les aspects pédagogiques, le type d'interaction ou le mode de tutorat, tandis que d'autres proposent une synthèse. **[4]**

#### <span id="page-19-1"></span>**IV.1 Définition**

**La définition de l'e-learning proposée par la Commission européenne est i:** *"utilisation des nouvelles technologies multimédias et de l'Internet pour améliorer la qualité de l'apprentissage en facilitant l'accès à des ressources et des services, ainsi que les échanges et la collaboration à distance"***.** Cette définition claire, synthétique et complète met l'accent sur la notion de qualité! Cependant, il est délicat d'affirmer que l'objectif de l'e-learning est d'améliorer la qualité de l'apprentissage. Tout au plus, s'agitil d'une conséquence escomptée, d'un pari. En fait, cette définition est stratégique et tente d'influer sur les usages et d'améliorer les pratiques.

**Le guide de l'e-learning préfère, dès lors, s'appuyer sur la définition proposée par le LabSET:** *"E-learning (ou electronic learning): apprentissage en ligne centré sur le développement de compétences par l'apprenant et structuré par les interactions avec le tuteur et les pairs"***.** Cette définition claire et cohérente opère certains choix et met en avant quelques caractéristiques déterminantes dans la qualité des dispositifs e-learning. **Elle restreint l'e-learning aux dispositifs "en ligne". [4]**

#### <span id="page-20-0"></span>**IV.2 Avantages**

**-Accessibilité :** l'e-learning peut faciliter l'accès à la connaissance. Un ordinateur équipé d'une connexion à Internet suffit. Il n'est pas nécessaire de se déplacer.

**-Flexibilité :** Selon la formule choisie, la formation peut être suivie à n'importe quel moment, à n'importe quel rythme et depuis n'importe quel endroit.

**-Performances :** de nombreuses études mettent en avant de meilleurs résultats de la formation en e-learning que lors d'une formation présentielle traditionnelle.

**-Pratique :** l'e-learning est un système de formation ultra-flexible, le stagiaire peut apprendre d'où il souhaite et quand il le désire. Il apprend sans se déplacer. Le suivi de la formation est facilité, et accessible en temps réel grâce aux outils de gestion. [10]

**-Le stagiaire est l'acteur de sa formation :** le stagiaire avance à son rythme. Il est au cœur du dispositif et se sent responsable de ses [résultats,](http://www.elearning-actu.org/resultats/) puisqu'il fixe lui-même son emploi du temps et constate ses propres résultats.

**-Choix du mode de formation :** les formations en E-learning permettent de choisir entre cours individuels ou collectifs.

**-Baisse des coûts de formation :** les coûts de formation sont réduis : pas de frais de déplacement, pas de perte de temps ni de frais d'hébergement. Le coût de la solution Elearning est aussi inférieur au coût horaire d'un formateur. L'accès au cours est généralement illimité. [11]

## <span id="page-20-1"></span>**IV.3 Inconvénients**

Maîtrise des outils: l'e-learning nécessite une maîtrise suffisante des outils informatiques et d'Internet pour pouvoir suivre la formation. [10]

## <span id="page-20-2"></span>**IV.4 Normes et standards pour la représentation des contenus pédagogiques**

Ci-dessous nous définissons les normes les plus utilisés.

#### <span id="page-20-3"></span>**IV.4.1 LOM**

LOM est un standard publié en 2002 par le LTSC (Learning Technology Standards Committee) de l"IEEE. Il décrit un schéma de données qui pourra être utilisé pour représenter divers objets pédagogiques [31]. Parmi ces limites : la focalisation exclusive sur les contenus sans prise en considération de la démarche pédagogique qui lui est associée; l"incompatibilité avec des représentations structurées de l"information puisqu"elles ne permettent pas, dans leur forme actuelle, de représentations enrichies de connaissances (liens, ontologies…); l"absence de distinction entre unité d"apprentissage, activités et ressources ce qui empêche leurs descriptions en tant que tels, etc. [12]

#### <span id="page-21-0"></span>**IV.4.2 SCORM (Sharable Content Object Reference Model)**

Est un modèle réalisé à partir d"une initiative de l"ADL (Advanced Distributed Learning) (ADL, 2001) qui visait à moderniser l"éducation et la formation à l"aide des technologies de l"information et des communications. Il est un modèle de référence pour définir des contenus d'apprentissage sur le Web. Il est également un pont entre les technologies générales émergentes et les applications commerciales. Le modèle et les spécifications de SCORM sont fondés sur la norme IMS. Un point fort du modèle SCORM vient à la fois du fait qu"il intègre plusieurs spécifications en matière d"interopérabilité des contenus et qu"il mise sur les développements qui sont à l"avant en matière de normalisation de la formation en ligne. [13]

#### <span id="page-21-1"></span>**IV.4.3 EML (Educational Modelling Language)**

Cette norme est issue des travaux de recherche européens, et qui constituent une généralisation de ce qu'étaient les métadonnées LOM. EML se veut un modèle intégrateur de métadonnées (en XML), prenant en compte non seulement des éléments, pour décrire les ressources pédagogiques et leur contenu (texte, tâches tests, devoirs), mais aussi le rôle, les liens, les interactions, et les activités des apprenants. Le modèle EML intègre des idées venant d'autres normes telles qu"IMS, SCORM. EML est un langage indépendant de la plateforme LMS (Learning management System). [12]

Étant donné que l"ensemble de métadonnées IMS est réutilisé dans de vastes projets comme SCORM il semblerait qu"IMS pourrait devenir le standard en matière de description du matériel de formation en ligne. [13]

## <span id="page-21-2"></span>**V IMS Learning Design**

## <span id="page-21-3"></span>**V.1 Historique**

IMS a proposé un standard de modélisation des scénarios pédagogiques publié en 2003 par le IMS/GLC (Instructional Management Systems Global Learning Consortium. La source de cette spécification est le langage de modélisation pédagogique EML développé par R. Koper, proposé et évalué par le comité Européen de Normalisation (CEN). La spécification IMS-LD permet de modéliser des structures d'apprentissage pour le travail de l'apprenant ou du groupe, en tenant compte des rôles de chacun. Les composants d'un modèle IMS-LD sont : l'environnement, l'activité, le rôle, et la méthode. L'environnement contient les différentes ressources services à utiliser. Les activités représentent les tâches qu'accomplissent les différents acteurs du système possédant un rôle (apprenant, administratif). La méthode représente les occurrences du scénario pédagogique. De amples informations sont fournies lorsque nous parlerons de la modélisation des scénarios pédagogiques à l'aide du standard IMS-LD. [12]

#### <span id="page-22-0"></span>**V.2 Définition**

Le modèle IMS LD utilise la métaphore théâtrale, on peut retrouver les termes : rôle, ressource, scénario d"apprentissage : *Une pièce est divisée en un ou plusieurs actes et conduite par plusieurs acteurs qui peuvent endosser différents rôles à différents moments.*

*Chaque rôle doit réaliser un certain nombre d'activités pour achever le processus d'apprentissage. De plus, tous les rôles doivent être synchronisés à la fin de chaque acte avant de traiter l'acte suivant*.

Donc, chaque acteur de la situation d"apprentissage que se soit apprenant ou administratif doit jouer un rôle dans ce scénario en utilisant les services et les ressources d"apprentissage qui figurent dans un environnement spécifique.

La spécification IMS LD propose des choix de modélisation par niveau permettant de définir des scénarios prescriptifs (niveau A), des scénarios de personnalisation de l"application (niveau B) et des scénarios dynamiques (niveau C) La figure (2) représente ses différents niveaux :

- **Le niveau A** : décrit un scénario prédictif et ne présente que les activités et les acteurs de la situation d"apprentissage sans avoir à signaler l"enchaînement des tâches ou se soucier du problème d"adaptation.

- **Le niveau B** : permet de personnaliser le parcours aux différents acteurs de la situation d"apprentissage en utilisant les conditions et les propriétés.

- **Le niveau C** : permet de synchroniser les différentes tâches et de prendre en charge les événements lors de l'exécution d'une unité d'apprentissage. [12]

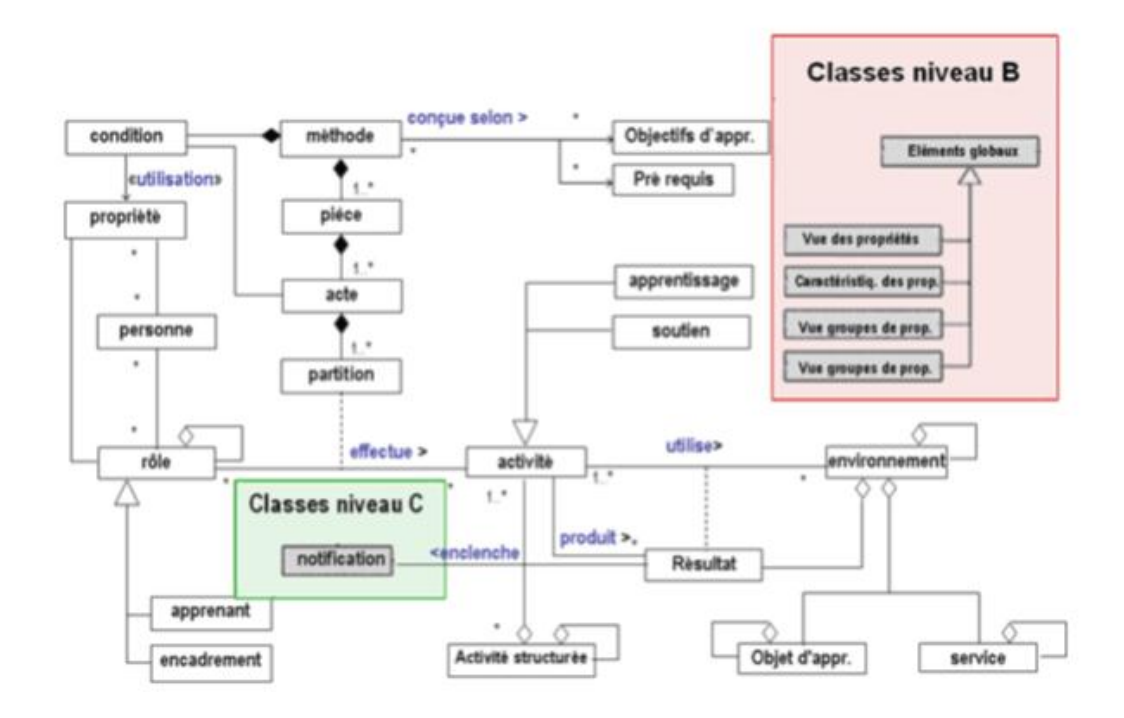

**Figure I.2** : *Architecture de la spécification IMS-LD, Niveaux A, B et C (IMS 2003)* **[12]**

## <span id="page-23-0"></span>**V.3 Avantages**

**-Complétude :** Description complète des processus d"une UdA avec référence des contenus et services,

**-Flexibilité pédagogique :** Utilisation de différents types de pédagogies,

**-Personnalisation :** Description des aspects personnalisés,

**-Reproductibilité :** Répétition de l"exécution dans différentes configurations et avec différentes personnes,

**-Compatibilité :** La spécification utilise les différents standards existants.

**-Réutilisation :** La spécification permet d"identifier, d"isoler et réutiliser les modèles dans d"autres contextes. [14]

Les trois niveaux de représentation permettent la spécification et l'implémentation d"une grande diversité de contenus pédagogiques dans les environnements e-learning [8]

## <span id="page-24-0"></span>**V.4 Inconvénients**

-Richesse, mais complexité : Concepts non directement manipulables par les non spécialistes .

## <span id="page-24-1"></span>**VI Plateformes pédagogiques**

Une plateforme pédagogique est un portail qui fournit un soutien pour l'apprentissage en ligne. Elle sert à créer des communautés d'apprenants autour de contenus didactiques et d'activités pédagogiques ; elle permet la gestion d'apprenants au sens large du terme et facilite la mise en œuvre de stratégies pédagogiques.

Ses principales fonctions sont pédagogiques ou communicatives, elles permettent de créer un environnement d'apprentissage en ligne.

Par l'intermédiaire du réseau, cette application permet de créer des interactions entre des pédagogues, des apprenants et des ressources pédagogiques.

De tels systèmes de e-formation sont aussi appelés dispositifs de « formation ouverte et à distance » (FOAD) ou, de manière plus académique, « environnements d'apprentissage médiatisé » ou encore "espace numérique de travail" (ENT). [15]

## <span id="page-24-2"></span>**VI.1 Comparaison entre les différentes plateformes pédagogiques**

Plus de 250 plates-formes de e-Learning sont dénombrées à ce jour : [9]

-Plateformes proprietaries: WebCT, BlackBoard, TopClass, Apex Learning, Angel Learning…Etc.

-Plateforms libres (open source): Atutor, Moodle, Dorkeos, Claroline, Sakai project…Etc.

Dans notre projet, nous nous intéressons à la plateforme Moodle car c'est celle utilisée par l"université de Tlemcen, le tableau I.3 est un tableau comparatif des différentes plateformes open source .

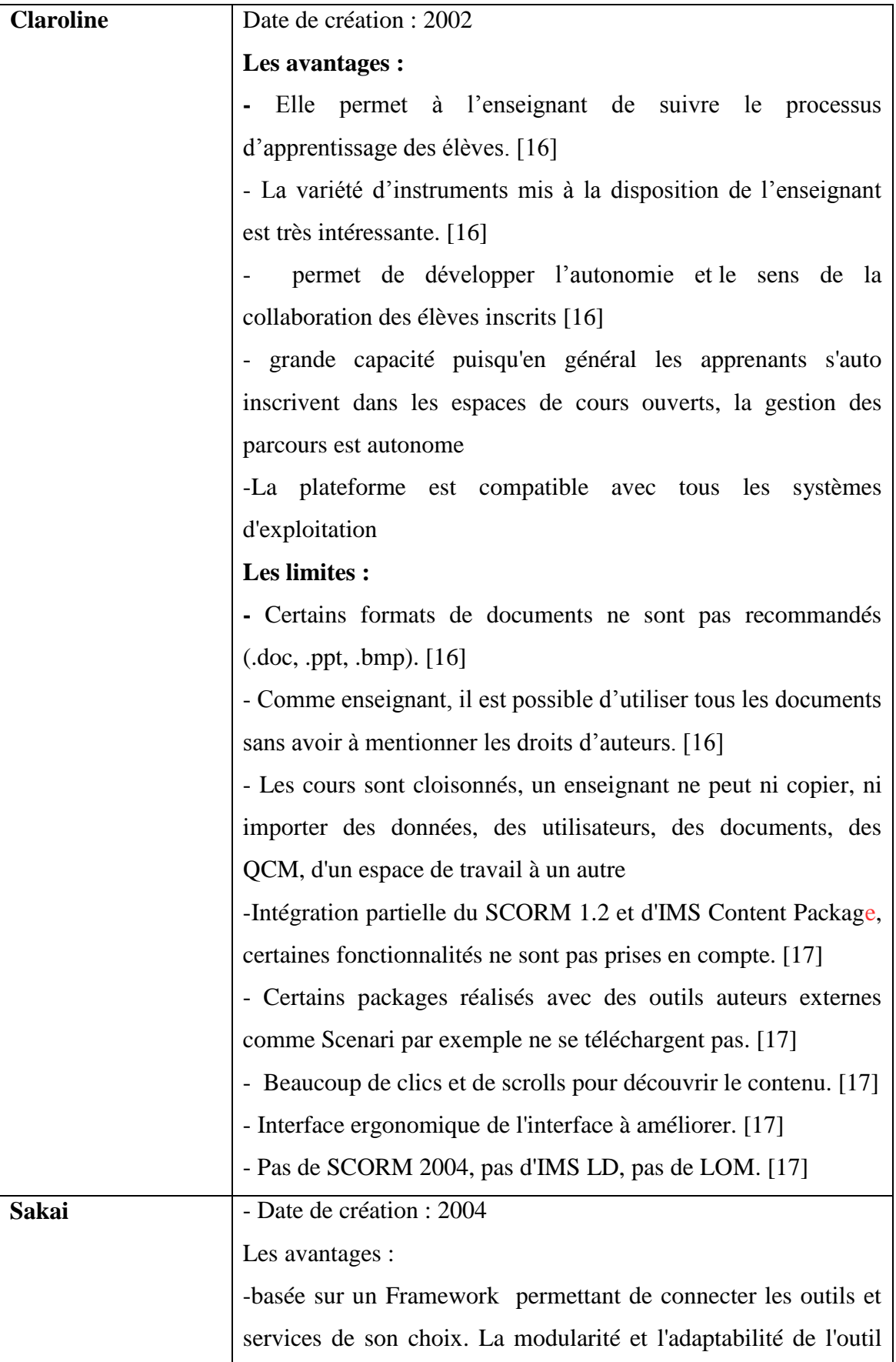

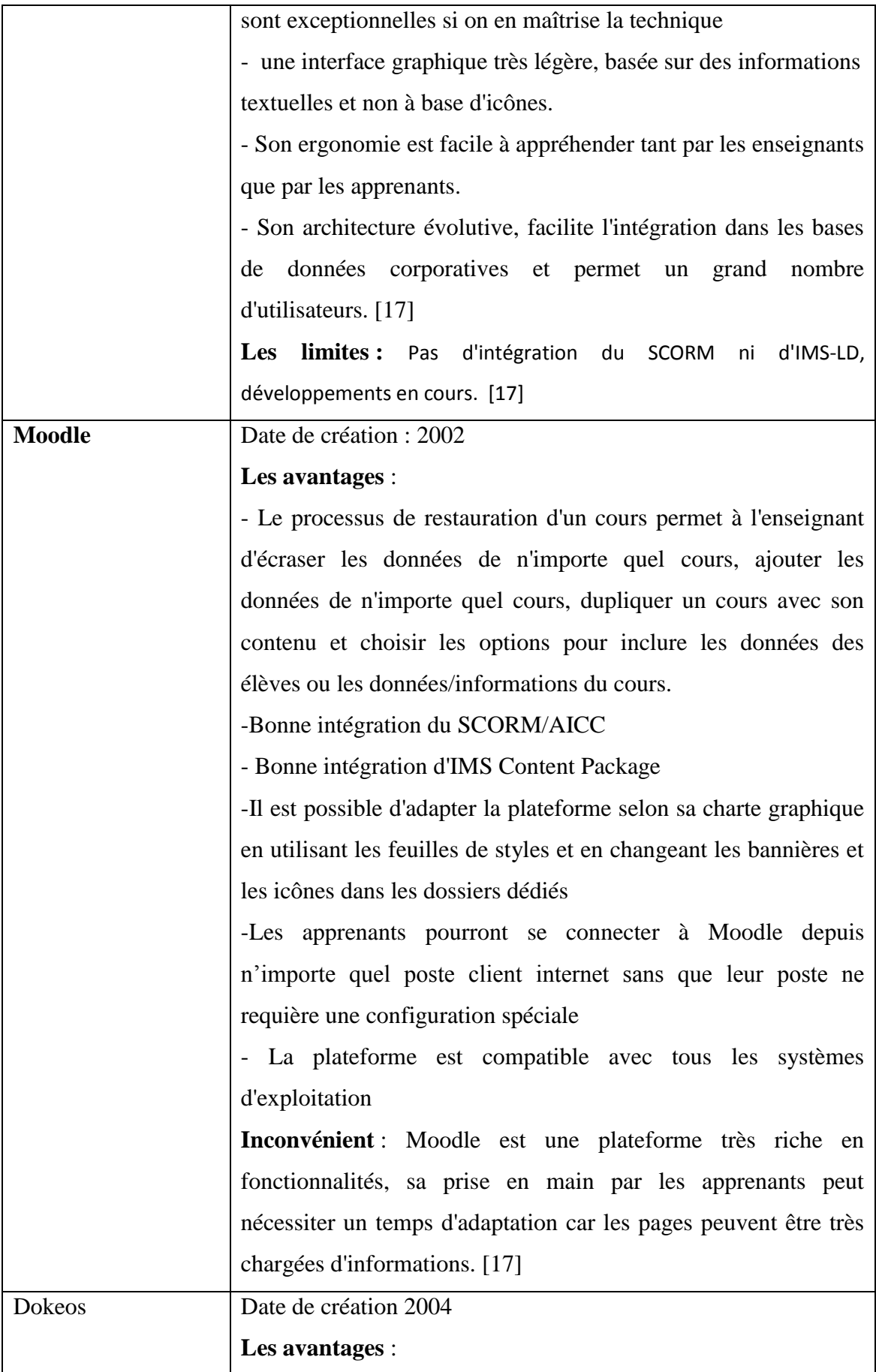

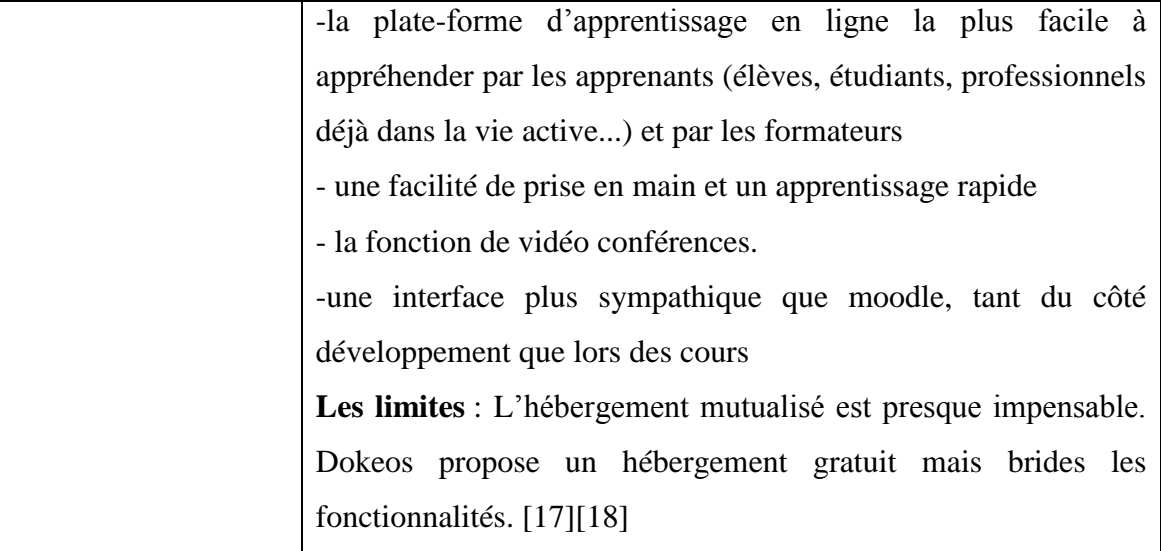

**Tableau I.3 :** comparaison entre plateforme

## <span id="page-27-0"></span>**VII Conclusion**

 Dans ce chapitre nous avons défini les grands titres de notre thème qui sont : méthodes pédagogiques, scénarios pédagogiques, e-learning, normes et standards pour la représentation des contenus pédagogiques plus précisément le IMS-LD et finalement les plateformes.

 Le chapitre suivant est un état de l"art ou nous exposons le top cinq des projets les plus proches à notre mémoire et les plus inspirants suivie d"une synthèse.

# <span id="page-28-0"></span>**Chapitre II :**

 $\overline{\mathcal{A}}$ 

## **Etat de l'art**

## <span id="page-29-0"></span>**I Introduction**

 Dans cet état de l"art, nous citons cinq travaux autour des scénarios pédagogiques et du standard IMS-LD que nous jugeons les plus pertinents pour nous aider à la réalisation de notre projet après, nous établissons une synthèse évoquant les idées principales que nous avons tirées de ces projets et nous terminons par une conclusion.

## <span id="page-29-1"></span>**II Travaux sur la scénarisation pédagogique**

Ils existent de nombreux projets qui s"intéressent à la scénarisation pédagogique, nous choisissons ceux qui nous donnent le plus d"idées pour notre mémoire :

#### <span id="page-29-2"></span>**II.1 Telos**

L'équipe du LICEF(Paquette) a construit l'architecture et développé TELOS, un système d'opération innovateur pour les environnements d'apprentissage et de gestion des connaissances. Il s'agit d'une nouvelle approche pour les systèmes de gestion de contenu (LCMS/CMS/VLE). Depuis 2009 TELOS s'est développé grâce à l"appui du CRSNG et d'Hydro-Québec. Il intègre maintenant plusieurs principes à la pointe de la recherche: il est géré par ontologies, son architecture est orientée service, il permet la création d'environnements à plusieurs niveaux et l'orchestration de scénarios multi-acteurs pour l'opération de plateformes de conception ou de suivi de cours, ainsi que des interfaces usagers soutenant la télé présence et la collaboration. Plus récemment des fonctionnalités de référencement des acteurs et des ressources ont été ajoutées, permettant l'intégration d'agents de recommandation et d'assistance aux usagers.Ce projet est toujours en cour de réalisation [20].

#### <span id="page-29-3"></span>**II.2 Reflet**

Est destiné à visualiser l'état d'avancement d'un apprenant ou d'une promotion d"apprenants en Formation Ouverte et À distance.

Reflet s'appuie sur une représentation structurée de la formation pour calculer et afficher

L"état d"avancement d"un étudiant. La formation est donc une structure arborescente à trois niveaux, baptisée MAT : Module, Activité, Tâche. Une activité est constituée

d"une ou plusieurs tâches, portant chacune un poids. La somme des poids des tâches d"une même activité doit être égale à 1. Ainsi le pourcentage de réalisation d"une activité est calculée en fonction des tâches que l"apprenant déclare avoir achevées et des coefficients qui leurs sont associés.

L'interface apprenant est composée d'une suite d'onglets permettant d'accéder à des fonctionnalités diverses et d"un espace principal contenant dans sa partie gauche l"arbre MAT de la formation. Il est possible d'y sélectionner un élément dont les données sont ensuite utilisées pour afficher dans la partie droite les informations correspondant à l"onglet courant.

Les interfaces enseignant et apprenants sont à peu de choses près les mêmes.

L"enseignant peut visualiser l"état d"avancement d"un apprenant ou comparer l"état d"avancement de tous les apprenants d"un même groupe [21].

#### <span id="page-30-0"></span>II.3 Explora Graph

Est un projet développé avec la collaboration de l"équipe Licef en 1996 [22], destiné à supporter différents types de scénarios quelle que soit la stratégie pédagogique choisie. Son environnement est basé sur le modèle d'architecture des systèmes à distance de support adaptatif à l'apprenant et aux concepteurs qui permet de représenter les scénarios et leur structure sous forme de graphes. Explora Graph propose une interface éditeur de formalisation des scénarios et une interface navigateur pour la diffusion et l'exécution de ces scénarios. L'enseignant peut tenir le rôle d'orchestrateur qui peut devenir une tâche complexe dans un contexte d'enseignement à distance. En effet, il peut orchestrer les tâches, les rôles, les ressources et les services. Il s'appuie pour ce faire sur la représentation graphique des scénarios et les différents outils à sa disposition (nœuds conceptuels, liens, attachement de fichier, ou renvoi sur des ressources externes (forum/gestionnaires de ressources etc.). De plus, la représentation claire des étapes et de leur enchaînement dans un scénario est facilitée par le graphe et les différents types de nœuds (activités, connaissances, ressources) visuellement distincts. Cette représentation du scénario est aussi soutenue par le typage et le jeu de couleurs des liens entre les nœuds. Cet environnement permet à la fois à l'enseignant de créer son scénario pédagogique et d'intégrer des ressources et des modalités d'interaction, et à l'apprenant de réaliser ses activités dans un contexte d'apprentissage en ligne sous forme graphique,

ce qui donne à ce dernier une représentation globale de la tâche en bénéficiant de différents type de supports de la part de l'interface [12].

## <span id="page-31-0"></span>**II.4 eDalgo : un dispositif innovant pour l'enseignement du langage C**

le projet eDalgo(: eDidactique de l"Algorithamique) est financé par [l"Agence](http://www.auf.org/)  [Universitaire de la Francophonie\(](http://www.auf.org/)2006-2007)[],a pour objectif de réaliser un support de cours interactif francophone pour l"enseignement de l"algorithmique de base et l"apprentissage de la programmation, pour les débutants en informatique, permettant un apprentissage autonome (Self Regulated Learning) *;il* implique quatre partenaires de quatre pays francophones : la Roumanie, la France, la Tunisie et l"Algérie (respectivement, Université de Craiova 1 , Université de Technologie de Compiègne, Institut des Hautes Etudes Commerciales de Carthage et Institut Nationale d"Informatique d"Alger).

Dans un premier temps ils ont défini une charte pédagogique pour le cours à diffuser, les exercices associés ainsi que leurs corrections, les travaux pratiques intégrés dans le logiciel et aussi des Quiz et divers Qcm permettant d"évaluer les connaissances de l"apprenant. Aussi ils ont intégré dans le didacticiel divers jeux pédagogiques et des simulations. Pour l'environnement d'apprentissage c'est un environnement multimédia complet pour l"aide à l"acquisition des concepts de base.

La phase de conception et de prototypage de ce projet est fondée sur la méthode CEPIAH (Conception et Evaluation de Polycopies Interactifs pour l"Apprentissage Humain), qui est un guide itératif développée par l"équipe de recherche du laboratoire HEUDIASYC à l"Université de Technologie de Compiègne.

La réalisation est faite en utilisant la plateforme netUniversité , qui est une plateforme d"enseignement en ligne, développée à l"Université de Technologie de Compiègne ,Elle contient un module d"administration de cours, un éditeur de contenu de cours et un générateur de structure de cours, basé sur la spécification IMSLD ,ce qui permet à l"enseignant de générer les structures, éditer le contenu et visualiser et participer au cours à partir de son navigateur

*e*Dalgo est un cours interactif mis en place et disponible actuellement en ligne pour les étudiants des différentes universités partenaires. Il comporte quatre parties principales la première partie, fondée sur la présentation théorique des concepts du cours, la deuxième est basée essentiellement sur les tests de connaissances Quant à la troisième partie, elle met à la disposition des étudiants deux jeux éducatifs interactifs, Finalement la quatrième partie offre à l"apprenant un ensemble de simulations pédagogiques qui assurent une compréhension à base d"exemples

Ils ont intégré aussi quelques outils de communication et de travail collaboratif comme le chat et le forum. De plus, un espace de travail virtuel et de dépôt de document comme les blogs et les wikis, est en cours d"intégration pour renforcer les aspects de communications entre utilisateurs.

La dernière phase du projet est la phase d"évaluation, dans le cadre du projet Telepeers deux outils, basés sur des questionnaires interactifs, ont été développés qui sont TELESRL qui vise à évaluer la qualité de l"apprentissage supporté par les environnements informatiques dans une situation d"apprentissage autonome, TELESTUDENTSSRL est utilisé par les apprenants afin d"évaluer les bénéfices offerts par l"environnement d"apprentissage lors du processus d"apprentissage autonome. [24]

## <span id="page-32-0"></span>**II.5 Mémoire Construction du modèle TIME IMS-LD pour l'intégration de la dimension temporelle dans le langage de modélisation pédagogique IMS-LD**

Dans son mémoire (2010-2011) il a présenté le modèle « TIME », après avoir fait la synthèse des travaux effectués sur le temps et les documents numériques est cela en s"inspirant de la classification du Temps dans IMS-LD ainsi il a montré les point fort de cette intégration qui a permis de valoriser le facteur temps en tant qu"élément pivot dans un DP(Design Pédagogique) centré, d"évaluer automatiquement les aspects temporels liés à un dispositif de formation en ligne ,de faciliter le passage automatique du repère conceptuel du temps utilisé pendant le DP vers un repère physique du temps utilisé dans le LMS et il a défini les différents éléments qui serviront à la construction du modèle « Temps »,ensuite il a présenté les résultats dans un schéma en utilisant le formalisme UML, afin de construire le modèle d"intégration de la dimension temporelle dans IMS-LD, ou il a exprimé le modèle TIME dans le formalisme XML. Ce modèle a été réalisé à l"aide de l"outil XML Spy. Celui-ci servira de repère pour la modélisation des aspects temporels dans un dispositif de FAD en tenant compte des 3 paramètres Auteur, Système et Lecteur, qui entrent en jeu lors des phases de construction et d"exploitation d"une FAD. [25]

Mais il n"a pas proposé un scénario auquel il a fait une modélisation et réalisation

## <span id="page-33-0"></span>**III Synthèse**

Après étude des différents projets cités plus haut nous avons eu l"idée d"intégré leurs principes les plus importants à notre projet voici ce que nous avons pris :

-le projet Telos : nous voulions l"utilisé au lieu de la plateforme moodle mais après avoir contacté ses développeurs l"équipe Licef nous avions su qu"il n"est pas encore stable et utilisable.

-le projet reflet : la visualisation d"état d"avancement des apprenants.

-le projet explora Graph : la représentation graphique du scénario proposé.

-le projet *e*Dalgo : la réalisation d"un support de cours à distance en utilisant la spécification IMS LD intégrant des partie théoriques, tests… et utilisant des outils comme les forums les wikis… tous ça sur une plateforme.

-le projet de Construction du modèle TIME IMS-LD: l"intégration de la dimension temporelle dans ims ld

## <span id="page-33-1"></span>**IV Conclusion**

 Dans ce chapitre nous avons parlé des différents projets qui ont un rapport avec le standard IMS-LD et avec notre mémoire après, nous avons établi une synthèse où nous avons exposé les idées que nous avons eu de ces différents projets.

 Dans le chapitre suivant nous parlons de l"état existant dans la plateforme de l"université de Tlemcen ensuite nous proposons notre scénario pédagogique et sa modélisation.

<span id="page-34-0"></span>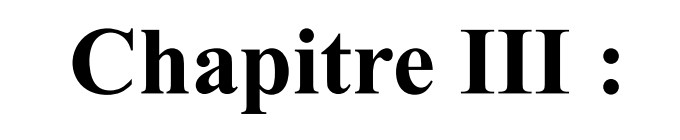

# **Conception du scénario**

# **pédagogique**

## <span id="page-35-0"></span>**I Introduction**

 Dans ce chapitre nous commençons par exposer l"état existant de la plateforme de l"université de Tlemcen, après, nous citons nos choix pédagogiques ainsi que nos outils de conception. Ensuite, nous proposons un scénario pédagogique et finalement, nous montrons les étapes de sa modélisation avec l"éditeur de scénario G-MOT et la génération du fichier imsmanifest en respectant le standard IMS LD.

## <span id="page-35-1"></span>**II état de l'existant**

 L"université de Tlemcen utilise une plateforme moodle qui intègre 21 filières .Dans cette plateforme les enseignants ne font que déposer des ressources pédagogiques et ceux sans aucune scénarisation, voici les étapes du dépôt :

**Etape 1 :** commencer par activer le mode édition qui se trouve dans le bloc réglage comme le montre la figure III.1

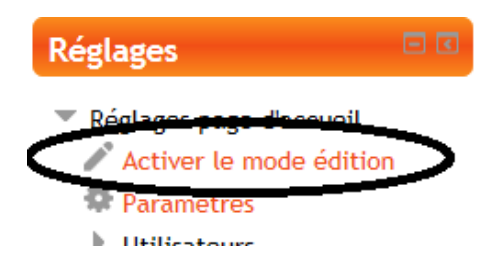

**Figure III.1** : activation du mode édition

**Etape 2** : ajouter une ressource voir figure III.2
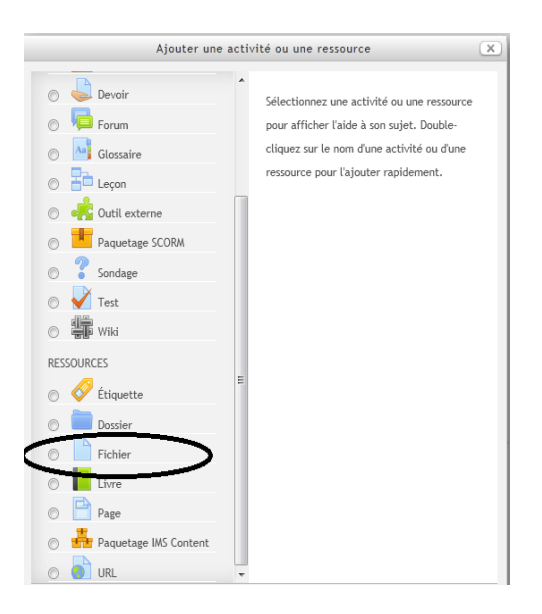

**Figure III.2**: ajout d'un fichier

La figure III.3 montre le format actuel des ressources du cours de génie logiciel sur la plateforme de l"université de Tlemcen

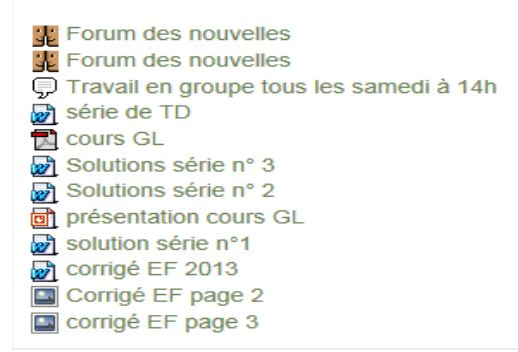

# **Figure III.3:** cours génie logiciel

# **III choix de conception pédagogique**

Pour réaliser notre projet, nous avons opté pour les choix pédagogiques suivants :

#### **III.1 cours**

Notre scénario pédagogique est appliqué sur le cours de génie logiciel étudié par les deuxièmes années licence informatique de l"université de Tlemcen, enseigné par Monsieur Chouiti Sidi Mohammed. Ce cours est étendu sur un semestre (un cours et un TD par semaine).

# **III.2 méthodes pédagogiques**

Nous avons utilisé la combinaison entre deux types de méthode qui sont : transmissives et actives (voir chapitre I).

# **III.3 type de scénario**

Le type de scénario qui nous semble le plus proche à notre situation d"apprentissage est : « feuille de route » (voir chapitre I)

# **III.4 approche pédagogique**

L"approche utilisée est celle de la métaphore théâtrale d"IMS LD (voir chapitre I)

# **III.5 les outils de conceptions**

Nous utilisons G-MOT car c"est un éditeur de scénario pédagogique qui supporte le standard IMS LD.

Avant de montrer les différentes modélisations réalisées selon notre scénario on commence d"abord par définir les objets et liens utilisés dans notre représentation :

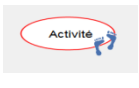

EXECUTION : Objet utilisé pour la représentation d'une activité

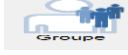

: Objet utilisé pour la définition d'un groupe d'usagers dans le système

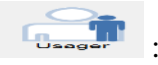

: Objet utilisé pour la définition d'un usager spécifique dans le système

Lien R : Relie un acteur à une activité pour indiquer qui doit l'exécuter.

Lien P Précédence : relie une activité ou une condition qui précède à l'activité ou à la condition qui suit, Indique le flot d'exécution.

Lien IP -Intrant: lorsqu'il relie une ressource utile à une activité ou à une condition.

-Produit: lorsqu'il relie une activité à une ressource produite.

# **IV conception de scénario pédagogique**

Nous avons effectué notre conception sur deux étapes. La première sous format de texte descriptif et la deuxième avec une modélisation selon les concepts de G-MOT(IMS LD)

# **IV.1 texte descriptif de notre scénario pédagogique**

Dans le scénario ci-dessous : -Les rôles sont représentés en orange -Les activités sont représentées en vert -Les ressources sont représentées en bleu -Les activités d"apprentissage par un seul soulignement -Les activités de supports par un double soulignement

-chaque séance dure 90minutes.

Séance de présentation =  $Acte01$ : (dans le cas d'un apprentissage uniquement distanciel sa se passe sur la plateforme sinon ils se regroupent dans la classe)

Activité1 : L'enseignant divise les apprenants en sous groupes de

3 étudiants max (pour le TD)

Activité 2 : Les apprenants lisent un document de pré requis

Activité 3 : Les apprenants passent un test de pré requis avant d'entamer le module

Activité 4 : L"enseignant évalue le test Si les apprenants réussissent au test à 80% ils passent à l"activité 5 sinon reviennent à L"activité 2

Activité 5 : Les apprenants lisent des consignes sur le déroulement du module

Activité 6 :L"enseignant présente des généralités sur le module

Activité 7 : Les apprenants lisent les généralités

Activité 8: L'enseignant discute l'objectif du module

Activité 9 : Les apprenants lisent l"objectif

**Activité** : Une session de chat est ouverte chaque samedi 14h pour que les apprenants discutent sur le module et ont un espace réservé pour le dépôt des documents juger pertinent pour une meilleure compréhension du module et à la fin ils doivent rédiger un rapport collectif.(30min)

 $Chapter 01 = \text{Pi}$ éce $01$ 

 $Séance01 = Acte02$ :

Activité1 : Les apprenants lisent l'introduction (15min)

Activité2 : Les apprenants lisent l"historique (15min)

Activité3 : Les apprenants lisent la « crise du logiciel » (15min)

Activité4 : Les apprenants lisent les définitions (30min)

Activité5 : Pour passer aux titres suivants les appreants doivent passer par un test

questions/réponses s"ils répondent correctement à 80% ils passent sinon ils

reviennent à l"introduction (15min)

 $Séance02 = Acte03$ :

Activité1 :Les apprenants lisent les principes du génie logiciel (30min)

Activité2 : Les apprenants lisent le résumé sur le chapitre (30min)

Activité3 : l'enseignant propose un QCM sur le chapitre si les apprenants répondent correctement à 80% ils passent au chapitre suivant sinon ils doivent revenir aux titres auxquelles ils n"ont pas pu répondre (30min)

**Remarque** : Vu que le chapitre 1 contient que des définitions il n y aura pas de séance TD

**Activité :**A la fin de chaque chapitre les apprenants se retrouvent sur le forum ou chaque apprenant doit participer et ils doivent rédiger un document de synthèse sur le chapitre (asynchrone)

 $Chapter 02 = \text{Pi}$ éce $02$ 

Séance  $04 = \text{Acte}04$ :

Activité1 :Les apprenants lisent l"introduction (20min)

Activité2 : Les apprenants lisent liste minimale de critères de qualité du logiciel (50min)

Activité3 :Avant de passer aux titres suivants les apprenants doivent relier chaque critère de qualité à sa définition ils doivent réussir à 80% (20min)

#### Séance de TD 01 = Acte05 :

Activité 1 : les apprenants lisent l'exercice.

Activité 2 : production par sous groupe d'un compte rendu sous forme de résumé

pour répondre aux questions posées, travaux où résolution d'exercices selon le TD 1 jr

Activité 3 : l'enseignant obtient tous les comptes rendus et les redistribue chacun a

Un groupe différent

Activité 4: Chaque sous groupe rédige une évaluation critique d'un compte rendu de l"un des sous groupes collègues, lire le travail des autres sous groupe et essayer de proposer des idées, donner son avis où apporter des modifications (1/2jr)

Activité 5 :l"enseignant récupère les comptes rendus et les rendre a leurs groupes respectifs $(1/2ir)$ 

Activité 6 : Chaque sous groupe lit les critiques formulées sur son document et reformule son travail en tenant compte des propositions des autres sous groupes. (1jr)

Activité 7 : l'enseignant pose un document portant ses points de vue sur le travail fait par les sous groupes ainsi que les critiques rédiger par chaque sous groupe (1jr)

Activité 8 : chaque sous groupe reformule son document en tenant compte des critiques faite par les autres sous groupes (1jr)

Activité 9 : L'enseignant évalue le document final (1jr)

Activité 10 : le jour du TD les apprenants lisent la solution du TD

Activité 11 : chaque groupe rédige un compte rendu comportant le résumé sur ce  $\geq 1$ jr

qu"ils ont compri plus d"éventuelles questions

Activité 12 : l'enseignant présente un document répondant aux questions posées par 1 lin

les groupes

Activité 13 : les groupes lisent le document

# Séance  $05 = \text{Acte06}$ :

Activité1 : les apprenants lisent l"exemple sur les critères de qualité du logiciel (40min)

Activité2 : les apprenants lisent fiabilité du logiciel (30min)

Activité3 : les apprenants répondent à des questions s"ils ont réussi à 80% ils passent sinon ils reviennent aux titres de la séance 05 (20min)

Séance de TD 02 = Acte07: pareil que le 1er

Séance  $06 =$  Acte $08$ :

Activité1 : les apprenants lisent notion de module (20min)

Activité2 : les apprenants lisent critères principaux de modularité (50min)

Activité3 : les apprenants définissent la notion de module et relient chaque

critère à sa définition ils doivent répondre correctement à 80% (20min)

Séance de TD 03 = Acte09 : pareil que le 1er

Séance  $07 =$ Acte $10$ :

Activité1 : les apprenants lisent préceptes minimaux de construction modulaire (précept1) 20min

Activité2 : les apprenants lisent précept2 (20min)

Activité3 : les apprenants lisent précept3 (20min)

Activité4 : les apprenants lisent précept4 (20min)

Activité5 : Chaque apprenant doit rédiger un résumé sur les 4précepts (10min)

Séance de TD  $04 =$  Acte11 : pareil que le 1<sup>er</sup>

### Séance  $08 =$ Acte $12$ :

Activité1 : les apprenants lisent la modularité par les UNIT en pascal UCSD (30min)

Activité2 : les apprenants lisent partie « public » d"une UNIT (20min)

Activité4 : les apprenants lisent exemple (10min)

Activité5 : les apprenants passent par un test questions/réponses où ils doivent réussir à 80%(15min)

Séance de TD  $05 =$  Acte 13 : pareil que le 1er

Séance  $09 =$  Acte 14 :

Activité1 : les apprenants lisent partie « privé » d'une UNIT (40min)

Activité2 : les apprenants lisent exemple (35min)

Activité3 : les apprenants rédigent un résumé sur la séance (15min)

Séance de TD 06 = Acte15 : pareil que le 1er

Séance  $10 = \text{Acte16}$ :

Activité1 : les apprenants lisent partie initialisation d'une unité (40min)

Activité2 : les apprenants lisent niveaux de maturité dans le développement du logiciel (35min)

Activité3 : les apprenants rédigent un résumé (15min)

Séance de TD  $07 =$  Acte17: pareil que le 1er

*Rappel* : A la fin de chaque chapitre les apprenants se retrouvent sur le forum ou chaque apprenant doit participer et ils doivent rédiger un document de synthèse sur le chapitre

Chapitre  $3 =$  Piéce $03$ 

Séance  $11 =$ Acte $18$ :

Activité1 : les apprenants lisent cycles de vie standards (35min)

Activité2 : les apprenants lisent modèle en V (20min)

Activité3 : les apprenants lisent modèle en X (20min)

Activité4 : les apprenants rédigent un résumé portant une comparaison entre les

deux types de cycles de vie (15min)

#### Séance de TD  $08 =$  Acte19 : pareil que le 1er

Séance  $12 = \text{Acte20}$ :

Activité1 : les apprenants lisent modèle en cascade (25min)

Activité2 : les apprenants lisent modèle incrémental (25min)

Activité3 : les apprenants lisent modèle en spiral (25min)

Activité4 : les apprenants rédigent un résumé portant une comparaison

entre les deux types de cycles de vie (15min)

Séance de TD 09 = Acte21: pareil que le 1er

Séance  $13 = \text{Acte22}$ :

Activité3 : les apprenants lisent définition de prototypage (30min)

Activité3 : les apprenants lisent les techniques de prototypages (30min)

Activité3 : l'enseignant propose un QCM sur le chapitre si les apprenants répondent correctement à 80% ils passent au chapitre suivant sinon ils doivent revenir aux titres auxquelles ils n"ont pas pu répondre(30min)

*Rappel* : A la fin de chaque chapitre les apprenants se retrouvent sur le forum ou chaque apprenant doit participer et ils doivent rédiger un document de synthèse sur le chapitre

Séance14=examen

A la fin du programme les apprenants passe un examen sur la plateforme où y"aura trois exercices :

Exercice 1 : est noté sur 40% si les apprenants doivent le réussir à 20% sinon ils doivent revoir le chapitre 1

Exercice 2 : est noté sur 30% si les apprenants doivent le réussir à 15% sinon ils doivent revoir le chapitre 2

De même avec l'exercice 3.

## **IV.2 Modélisation du scénario pédagogique avec G-MOT**

Les trois figures ci-dessous (figure III.4, figure III.5, figure III.6) montrent la modélisation de trois séances du scénario pédagogique que nous avons proposé

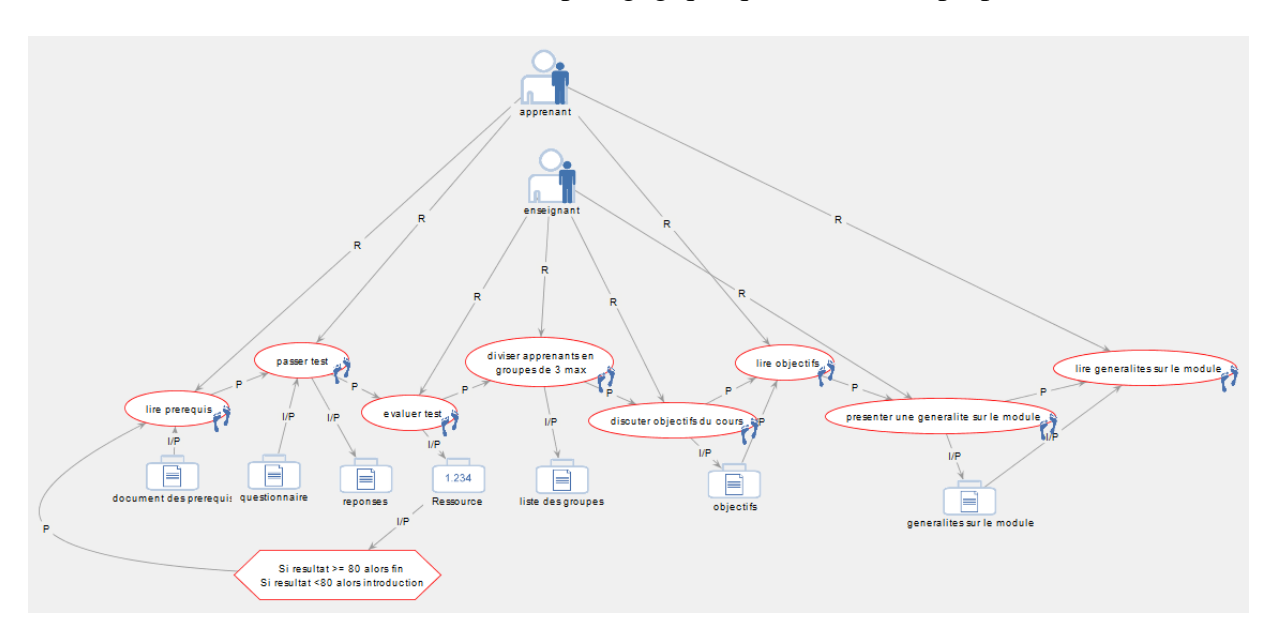

**Figure III.4 :** modélisation de la séance de présentation

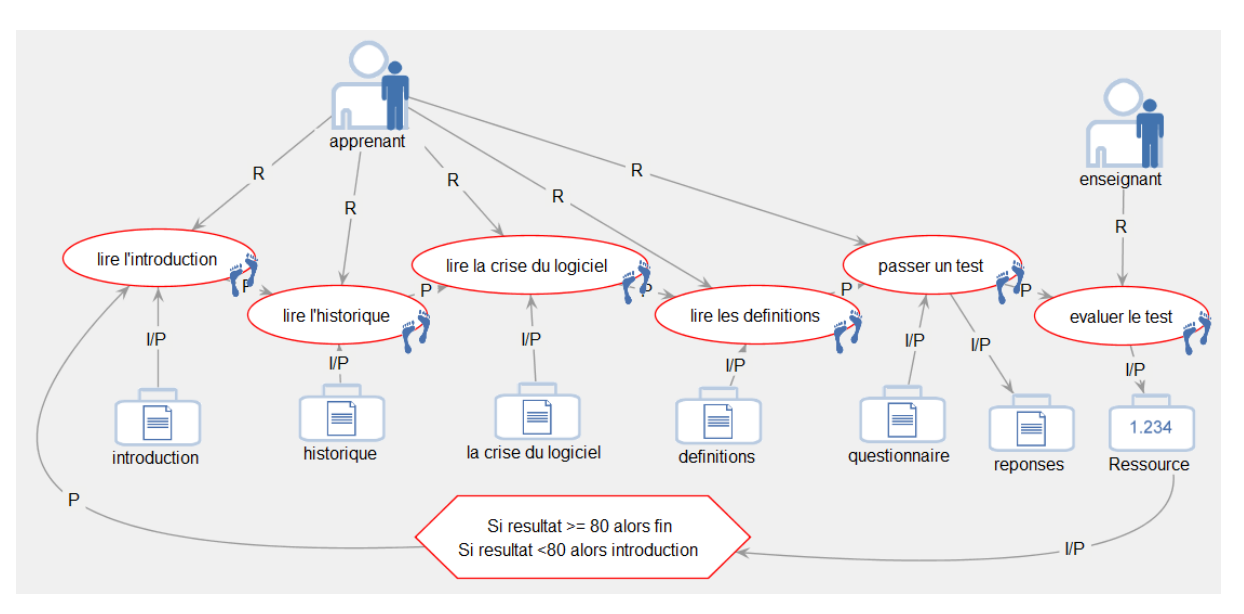

**Figure III.5 :**modélisation de la séance du cours

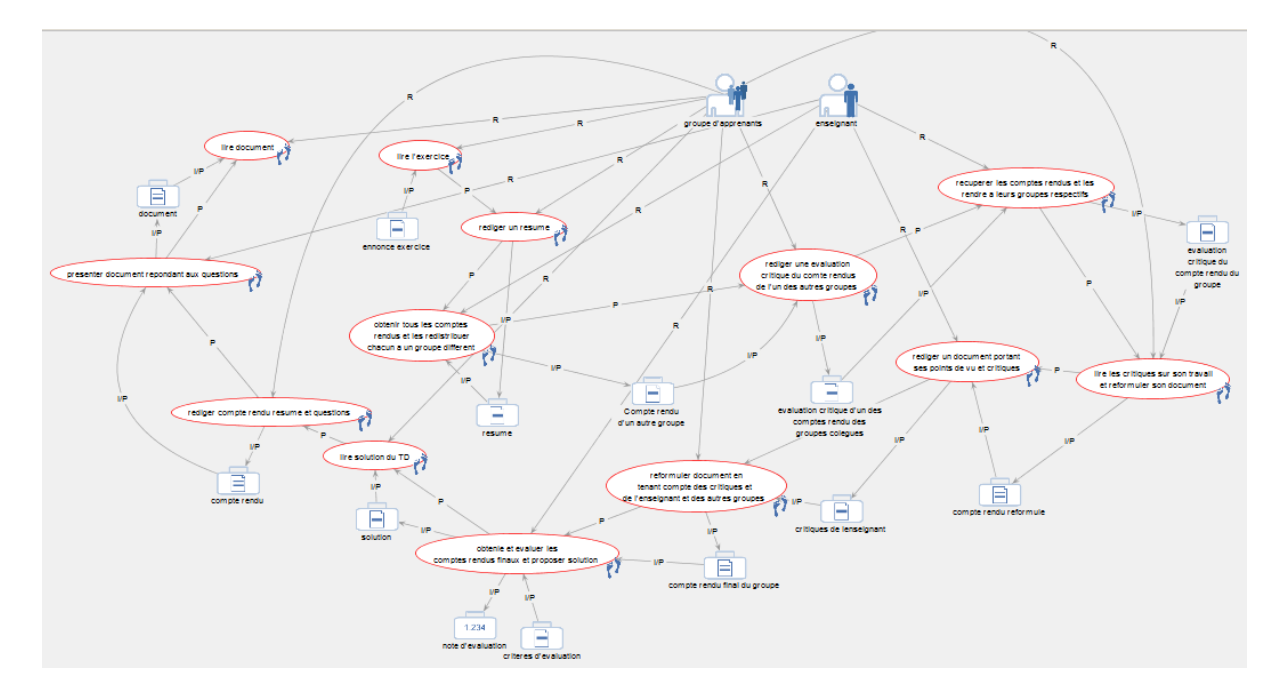

**Figure III.6** : modélisation de la séance TD

Nous avons intégrée une contrainte temporelle au niveau des propriétés relatives à chaque activité tel que l"exemple illustré sur la figure III.7

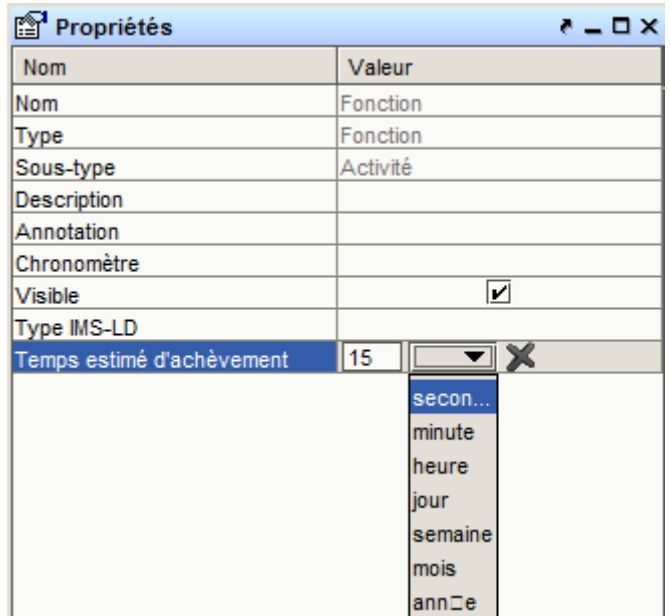

**Figure III.7 :** Intégration de la dimension temporelle dans une activité

Nous avons définit le type de chaque activité (voir figure III.8)

| Propriétés<br>$\bullet$ $\blacksquare$ $\blacksquare$ $\times$ |                        |  |  |
|----------------------------------------------------------------|------------------------|--|--|
| Nom                                                            | Valeur                 |  |  |
| Nom                                                            | Fonction               |  |  |
| Type                                                           | Fonction               |  |  |
| Sous-type                                                      | Activité               |  |  |
| Description                                                    |                        |  |  |
| Annotation                                                     |                        |  |  |
| Chronomètre                                                    |                        |  |  |
| <b>Visible</b>                                                 | $\vert \bm{\nu} \vert$ |  |  |
| Type IMS-LD                                                    |                        |  |  |
| Temps estimé d'achèvement                                      |                        |  |  |
|                                                                | LearningActivity       |  |  |
|                                                                | SupportActivity        |  |  |

**Figure III.8 :** Choix du type de l"activité

**Remarque :** vu que les autres séances de cours et TD sont du même principe que les premières séances, nous préférons les cités dans la partie annexe du document.

Après réalisation de notre modélisation nous exportons cette dernière avec le standard IMS LD comme le montre la figure III.9 et nous obtenons automatiquement le fichier imsmanifest

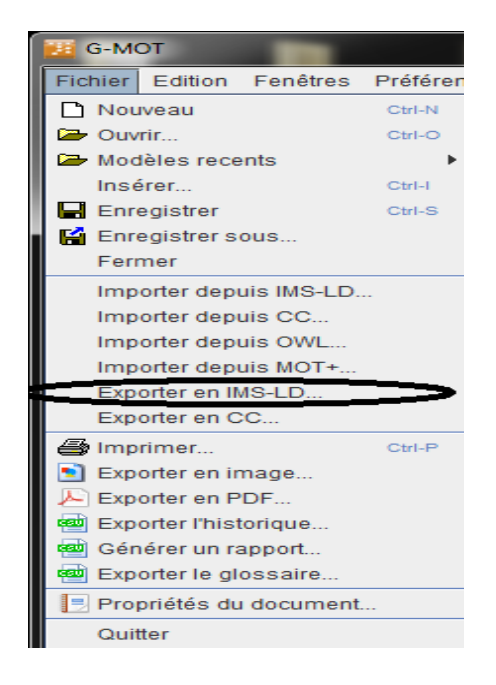

**Figure III.9 :** exportation en IMS LD

# **Le fichier imsmanifest :**

Est un fichier xml relatif au manifest qui permet entre autres de **définir l'arborescence et les prérequis des activités,** et cela quel que soit le type de contenus utilisés.

#### **IV.3 Résultat de l'exportation**

Voici des extrait xml relatifs à l"apprenant, l"enseignant, l"activité d"apprentissage et l"activité de support il, respectivement illustré par les figures (III.10), (III.11), (III.12),  $(III.13):$ 

```
<!-- COMPONENTS -->
<imsld:components>
<! -- ROLES ->
<imsld:roles>
<imsld:learner identifier="v-2">
<imsld:title>apprenant</imsld:title>
\langleimsld:learner>
\overline{\left\langle \right\rangle}imsld:roles>
```
**Figure III.10 :** rôle apprenant(learner)

```
<!-- COMPONENTS -->
<imsld:components>
\left| \langle \cdot | \cdot - \text{ROLES} \right| \rightarrow \right|\sin 1d: relers<imsld:staff identifier="v-14">
<imsld:titleenseignant</imsld:title>
</imsld:staff>
</imsld:roles>
```
**Figure III.11** : rôle enseignant (staff)

```
<!-- LEARNING ACTIVITIES -->
<:-- LEARNING ACTIVITIES --><br><imsld:learning-activity identifier="v-0" isvisible="true"><br><imsld:title>lire l'introduction</imsld:title>
</imsld:learning-activity>
```
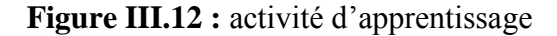

```
<!-- SUPPORT ACTIVITIES -->
<:-- SUPPORT ACTIVITIES --><br><imsld:support-activity identifier="v-12" isvisible="true"><br><imsld:title>evaluer le test</imsld:title><br><imsld:role-ref ref="v-14"/><br><imsld:environment-ref ref="v-18"/>
</imsld:support-activity>
```
**Figure III.13** : activité de support

**Remarque :** l"intégralité du fichier imsmanifest ce trouve sur l"annexe du document.

Problème rencontré :

 Nous avons remarqué que lors de l"exportation en IMS LD, le fichier imsmanifest généré ne prend pas en considération l"ajout des ressources pédagogiques ainsi que les contraintes de temps. Suite à ce problème nous avons contacté le responsable de recherche au laboratoire Licef Mr Léonard qui nous a répondu disant : « si vous voulez incorporer des ressources pédagogiques et des dimensions temporelles concrètes directement dans le package LD (fichier zip) il faut nécessairement passer par reloadld editor puisque GMOT n'offre pas encore cette possibilité ».

#### **V Conclusion**

 Dans ce chapitre nous avons commencé par étudier l"état de l"existant dans la plateforme de l"université de Tlemcen après, nous avons proposé un scénario pédagogique, détaillé sa conception et fini par généré le fichier imsmanifest .

 Dans le prochain chapitre nous réalisons ce scénario en effectuant l"ajout des ressources pédagogiques en utilisant deux logiciels reloadld editor et recourse pour finaliser avec la mise en place du cours sur la plateforme moodle.

# **Chapitre IV :**

# **Application**

### **I Introduction**

 Dans ce chapitre nous poursuivons la réalisation de notre application, qui consiste rappelons-le à réaliser et mettre en place un scénario pédagogique pour un cours de Génie Logiciel sur la plateforme d"e-learning utiliser par notre université.

#### **II choix technique**

Nous avons utilisés les logiciels suivants :

-Reload Learning Design Editor : permet l'édition en IMS Learning Design, Il s'agit d'un outil auteur de développement de contenus e-learning spécifique à la norme IMS LD. Ce logiciel propose une interface graphique qui facilite le développement de Learning Design. Cet interface permettra à l'éditeur (ie. vous) de combler les spécifications nécessaires d'une façon structurée et human-readable [27].

- Recourese est un outil de développement de contenus e-learning spécifique à la norme IMS LD.

-la plateforme Moodle que nous avons défini dans le chapitre I.

- **Le logiciel libre eXeLearning permet de créer des contenus pédagogiques [28]** qui permettent aux enseignants de créer leurs propres unités d'enseignement basées sur le Web. Les unités sont conformes aux normes internationales. Les enseignants et les universitaires peuvent **concevoir, développer** et **publier** l'apprentissage basé sur le Web et du matériel pédagogique [29].

#### **III Etape de réalisation IMS LD de notre scénario pédagogique**

La réalisation peut se faire de deux manières différentes :

-En utilisant Reloadld editor.

-En utilisant Recourse.

**Méthode 1** : insertion des ressources avec le logiciel Reloadld editor

Etape 1 : importer le fichier IMSmanifest sous format zip.

Etape 2 : renommer le projet Reloadld editor .

Etape3 : Lors de l'importation du fichier, Reloadld editor l'interprète automatiquement.

 Etape 4 : fixer le temps de lecture des activités par exemple à 15minutes avant ce temps on ne peut pas accéder à l"activité suivante.

Etape 5 : ajouter des ressources.

Etape 6 : exporter le projet sous format zip.

Etape 7 : obtention du paquetage zip.

**Méthode** 2 : Insertion des ressources avec Recourse :

Etape 1 : ouverture du fichier IMSmanifeste.

Etape 2 : interprétation automatique du fichier IMSmanifest par Recourse.

Les trois captures ci-dessous (figure IV.1, figure IV.2, figure IV.3) montrent une interprétation automatique du fichier IMSmanifest par Recourse en utilisant l"option visualiser.

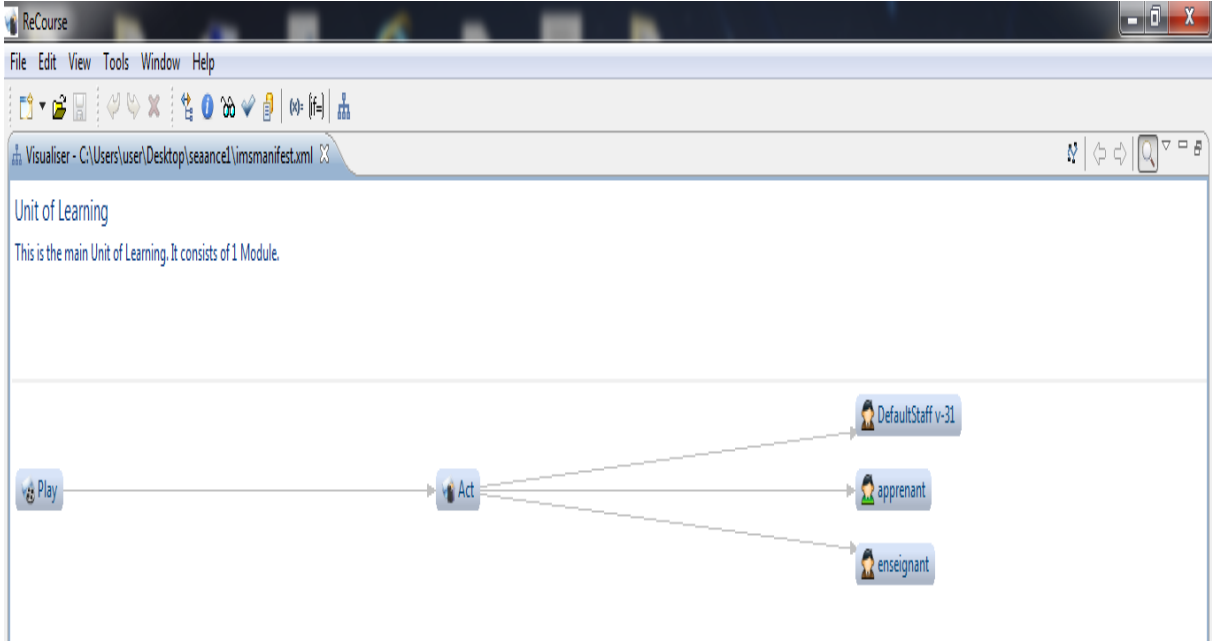

**Figure IV.1 :** rôles définit dans le fichier IMSmanifest

Quand on clique sur apprenant la capture ci-dessous s"affiche

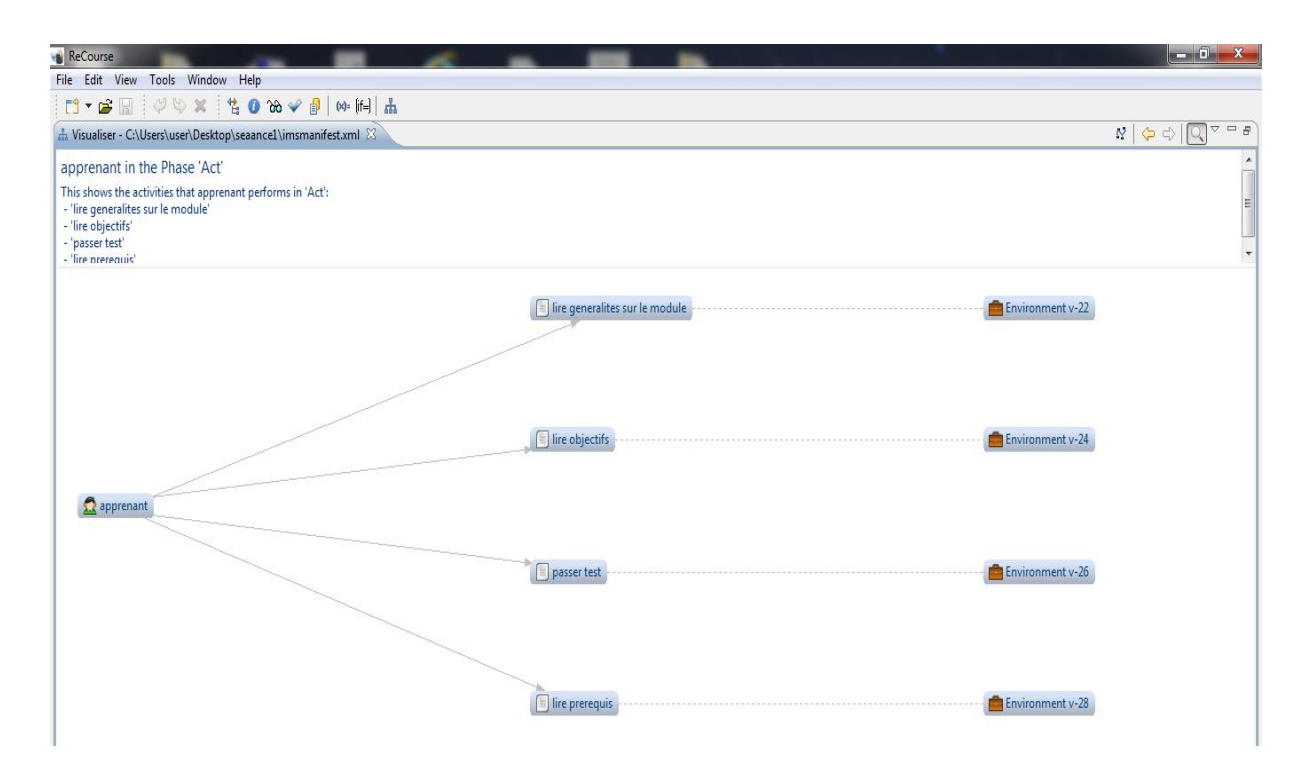

**Figure IV.2 :** activités réalisées par l"apprenant avec leurs ressources

Quand on clique sur enseignant la capture ci-dessous s"affiche

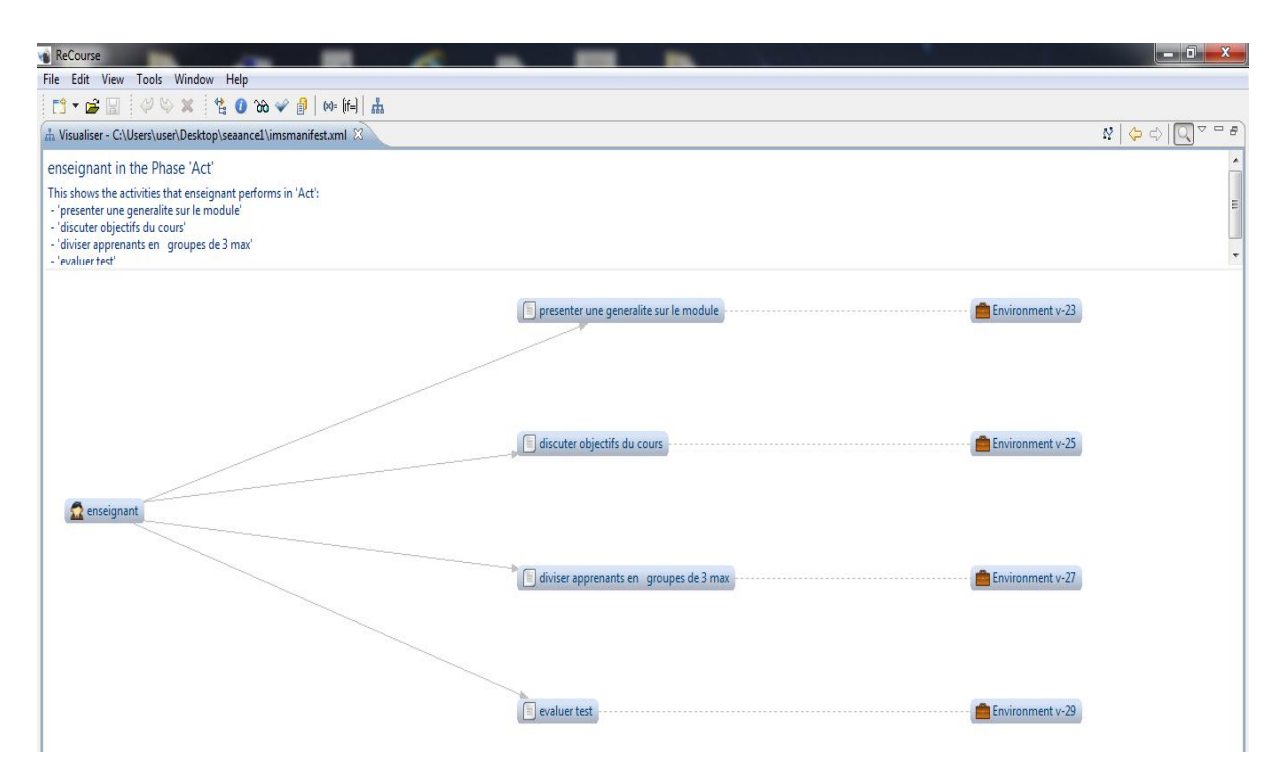

Figure IV.3 : les activités réalisées par l'enseignant avec leurs ressources

Etape 3 : ajouter des ressources aux activités

Etape 4: obtention du paquetage zip correspondant au projet Recourse.

# **IV- Mise en place de notre scénario pédagogique sur la plateforme moodle**

**Essai 1** : importation du paquetage zip obtenu précédemment sur moodle.

 Etape 1 : cette étape permet l"ajout d"un paquetage IMS sur la plateforme Moodle. Voir figure IV.4.

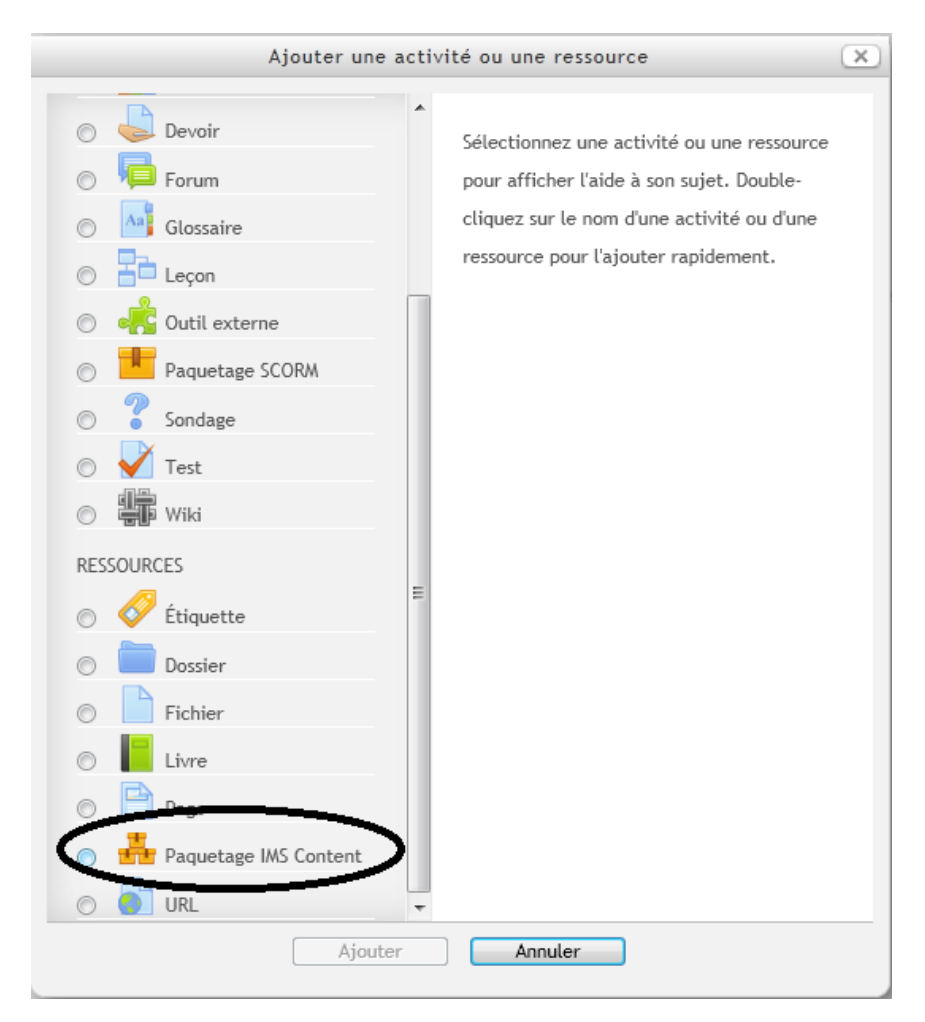

**Figure IV.4 :** Ajout d'une ressource

 Etape2 : cette étape permet l"insertion, l"enregistrement et l"affichage du paquetage zip.

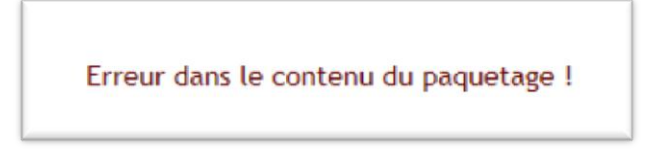

Figure IV.5 : Résultat obtenu

Problème rencontré : la plateforme moodle n"arrive pas à lire le paquetage zip généré par eXelearning et Reloadld editor ce qui nous a mener à essayer d"autres plateforme elearning tel que Dokeos mais le problème persiste.

**Essai 2** : création du cours directement sur moodle puis avec eXelarning

*Méthode 1* : Tout d'abord nous commençons par le créer directement sur moodle en respectant notre scénario décrit dans le chapitre III .

Etape 1 : ajouter le cours en choisissant sa catégorie.

 Etape 2 : remplir un formulaire qui contient différentes informations sur le cours comme son titre, son nom abrégé, son identifiant, son résumé, ainsi que le format du cours selon les besoins (hebdomadaire, thématique, informel, SCORM).

 Etape 3 : activation du mode édition, il permet l"ajout, modification ou suppression des activités et ressources,le bloc administration du site (réglage). Voir figure IV.6

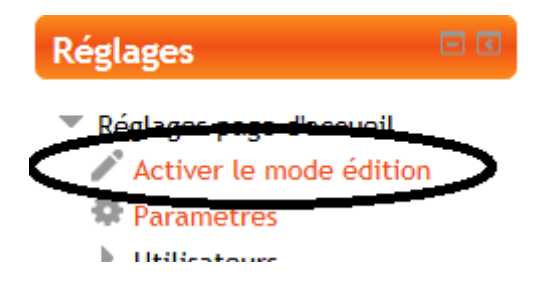

Figure IV.6 : Bloc réglage activer mode édition

#### Remarque :

Le cours est composé en plusieurs sections, chacune représente un thème ou semaine selon le format choisi

 -La première section est destinée à afficher le titre du cours et ces consignes, comporte aussi un forum des nouvelles qui permet l"affichage des dernières nouvelles de l"enseignant pour ces étudiants.

 -les autres sections sont consacrées aux ressources et aux activités, nous avons utilisé chaque section pour une partie du cours.

Chaque activité ou ressource peut être renommé, déplacer, dupliquer, supprimer, caché…etc [30].

Etape 4 : remplir le contenu du cours en ajoutons des activités ou des ressources,

Il existe différents types d"activités et ressources.

 Dans notre plateforme nous avons utilisé comme activités (atelier, base de donnée, consultation, leçon, outil-externe, wiki) et comme ressources (étiquette, dossier, fichier, livre, page, URL, paquetage IMS content) pour représentés le contenu de notre cours.

Nous avons aussi définie quelques tests, en utilisant les activités

(test, devoir,sondage), le contenu des tests est sous forme de questions que nous avons créé en choisissant le format et le type dans la banque Questions..

 Dans notre cas nous avons créés des questions de type (appariement, choix multiple, réponse courte, vrai/faux…etc). Si nous voulons rajouter des questions il faut revenir au test déjà créé.

La figure IV.7 illustre le résultat obtenu lors de la création d"un test

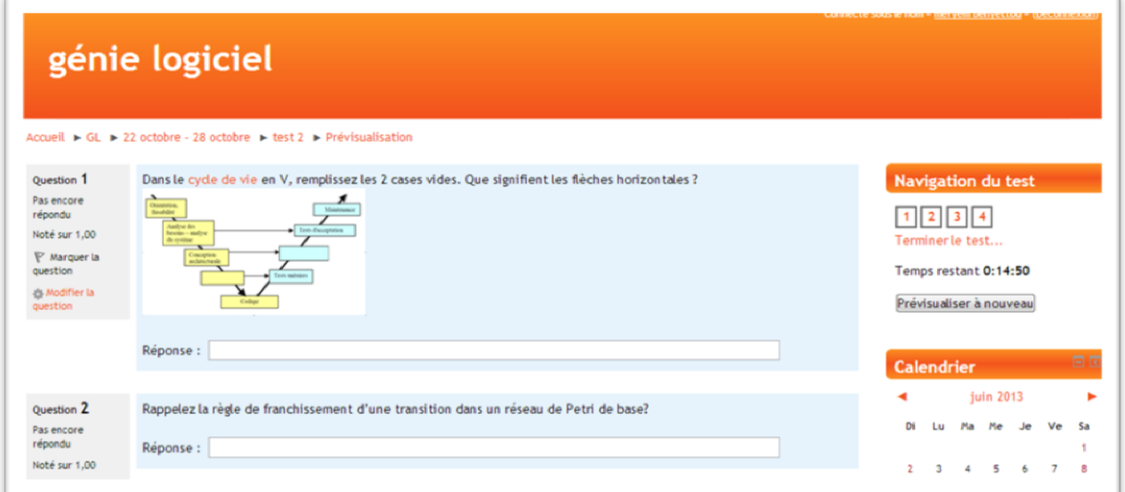

Figure IV.7 : Activité test

 Nous avons aussi créé quelque ressource parmi eux la ressource livre, les étapes de création sont les suivantes :

Etape 1 : sélectionner la ressource livre dans la liste des ressources,

Etape 2 : remplir le formulaire, il faut sélectionner le format des titre des chapitre.

-Pour ajouter un nouveau chapitre le modifier ou le supprimer il suffit d"aller sur la table des matières.

La figure IV.8 illustre le résultat obtenu lors de l"ajout de la ressource livre

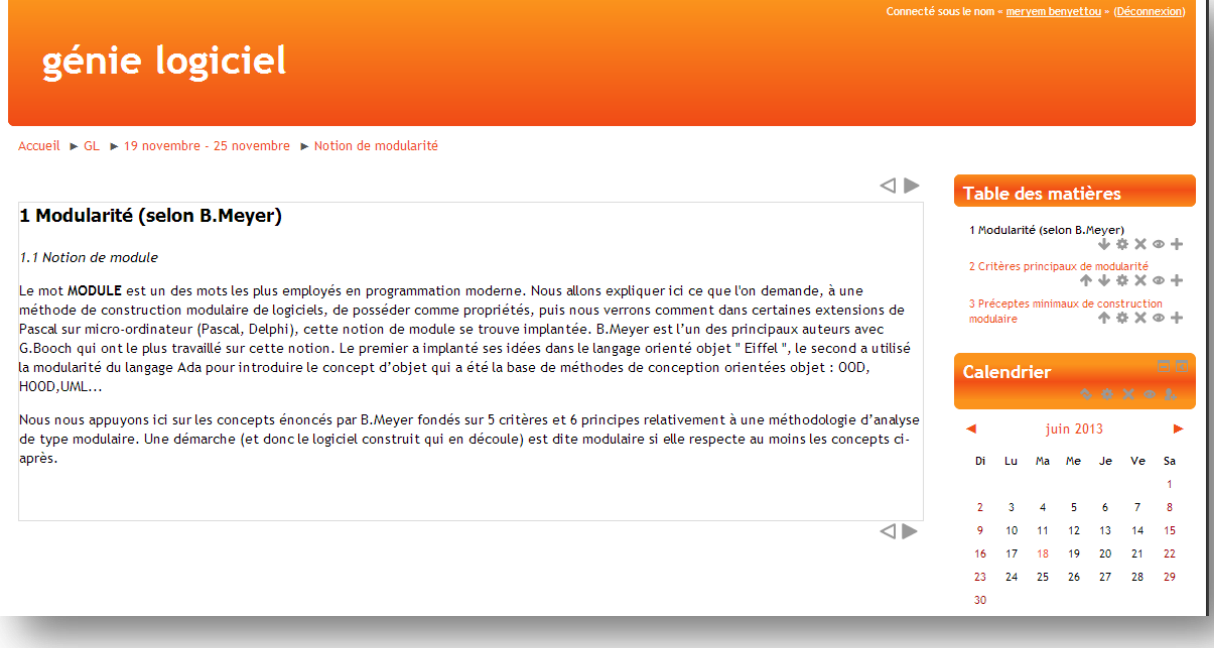

Figure IV.8 : Ressource livre

Etape 5 : la création des utilisateurs. (Voir figure IV.9)

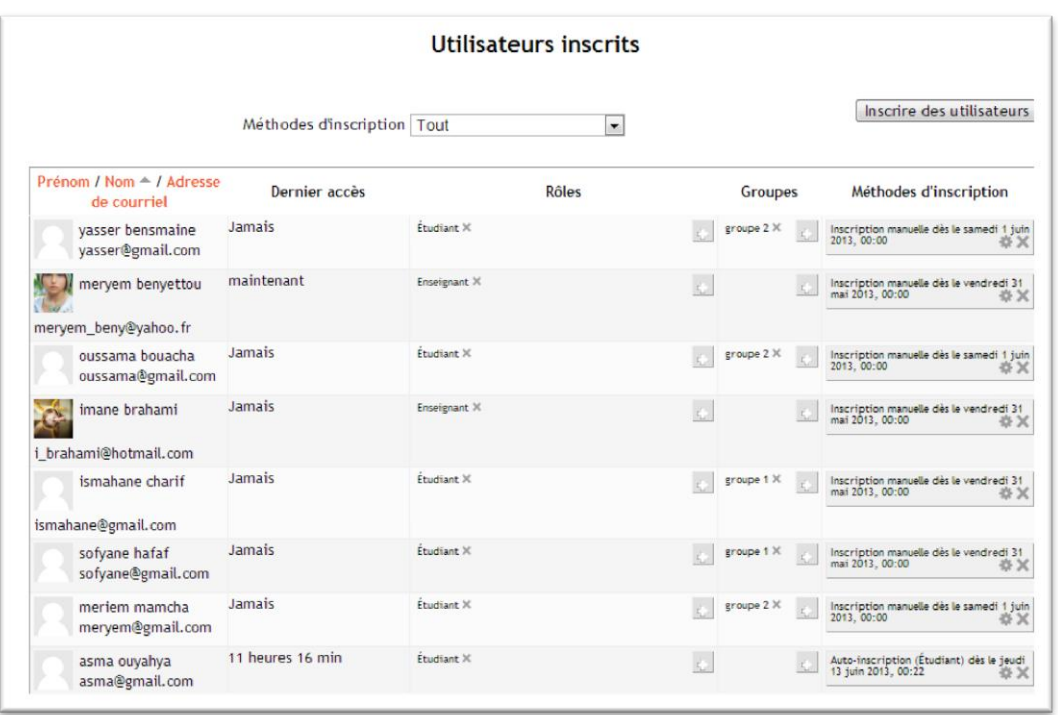

Figure IV.9 : Liste d"apprenants inscrits dans le cours

Remarque : pour chaque utilisateur un rôle peut être attribué.

Etape 6: inscription d"utilisateurs dans son cours

Cette inscription peut se faire selon deux manières ou bien auto inscription qui permet aux utilisateurs de s"inscrire en utilisant une clé ou bien manuelle ou les étudiants sont intégrer dans le cours par l"enseignant manuellement.

 Etape 7: création des groupes, Pour cela nous avons trois possibilités dont deux consistent à créer le groupe manuellement ou automatiquement et une troisième qui permet d"exporter un groupe déjà créé.

 Etape 8: création des blocs, sur Moodle il est possible d"ajouter différents blocs qui vont apparaitre comme des fenêtres sur la page d"accueil, dans notre cas nous ajoutons quatre blocs :

-le bloc calendrier

-le bloc auto-achèvement

-le bloc de flux RSS pour sensibiliser les apprenants à suivre l'actualité informatique.

-le bloc d"utilisateur en ligne.

Et ainsi nous obtiendrons notre premier cours en utilisant différentes ressources et activités.

*Méthode 2* : la création de cours avec eXelearning :

Voici les étapes de création d"un cours

Etape 1 : donner un titre à la séquence.

Etape 2 : choisir le style de la page.

Etape 3 : définir l"objectif de la séquence.

 Etape 4 : ajouter un outil pédagogique, Il faut sélectionner l"icône correspondante pour chaque activité. Après avoir rempli le formulaire, sauvegarder l"outil et fermer l"éditeur. Ensuite, mettre en place le nouvel outil et compléter les différentes rubriques.

 Etape 5 : création d"une activité wiki et une activité de réflexion et réalisation qui permet l"insertion d"un bouton qui affiche le résultat. Voir figure IV.10, figure IV.11

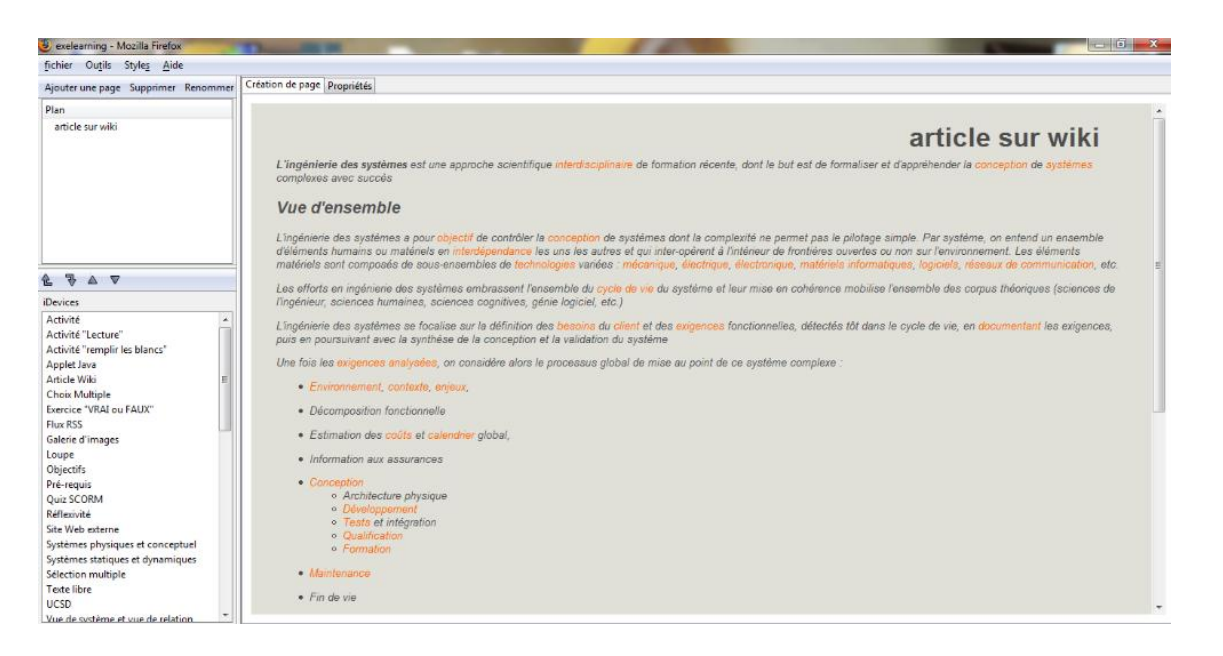

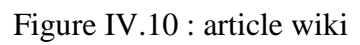

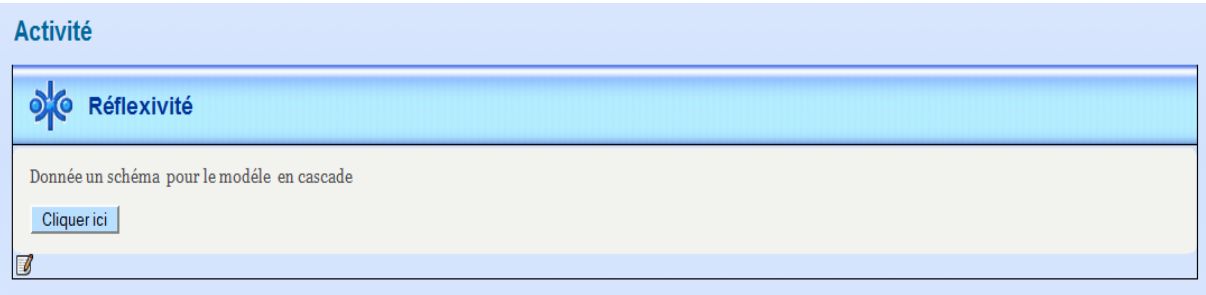

Figure IV.11 : activité de réflexion

Etape 6 : création d'une nouvel page pour une même séquence.

La figure IV.12 montre le résultat obtenu lors de la création du cours de génie logiciel

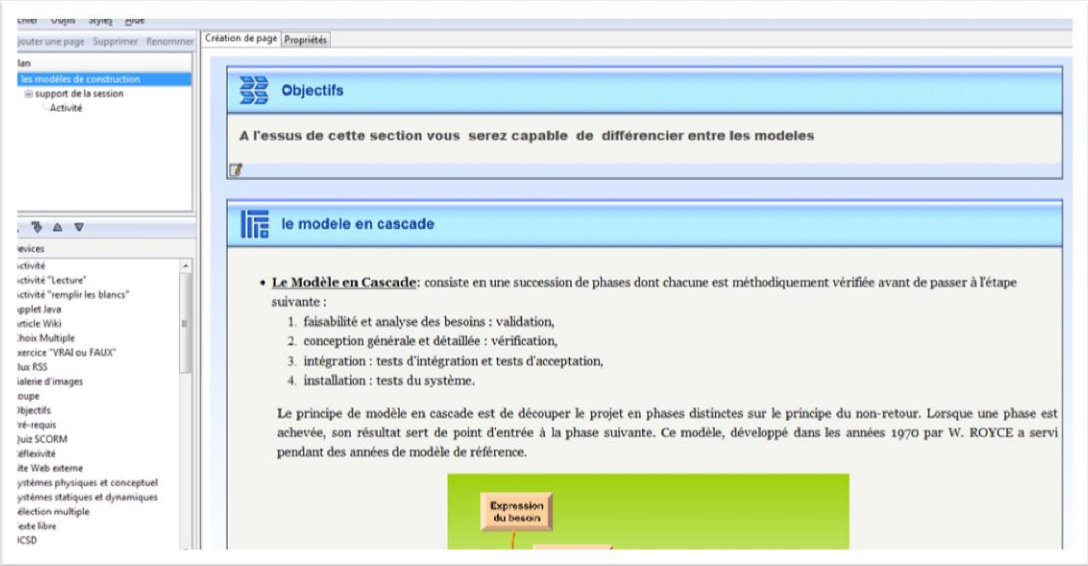

Figure IV.12 : Partie du cours créer avec eXelearning

Etape 7 : Une fois le cours créé on peut l'exporter sous différents formats. Voir figure IV.13

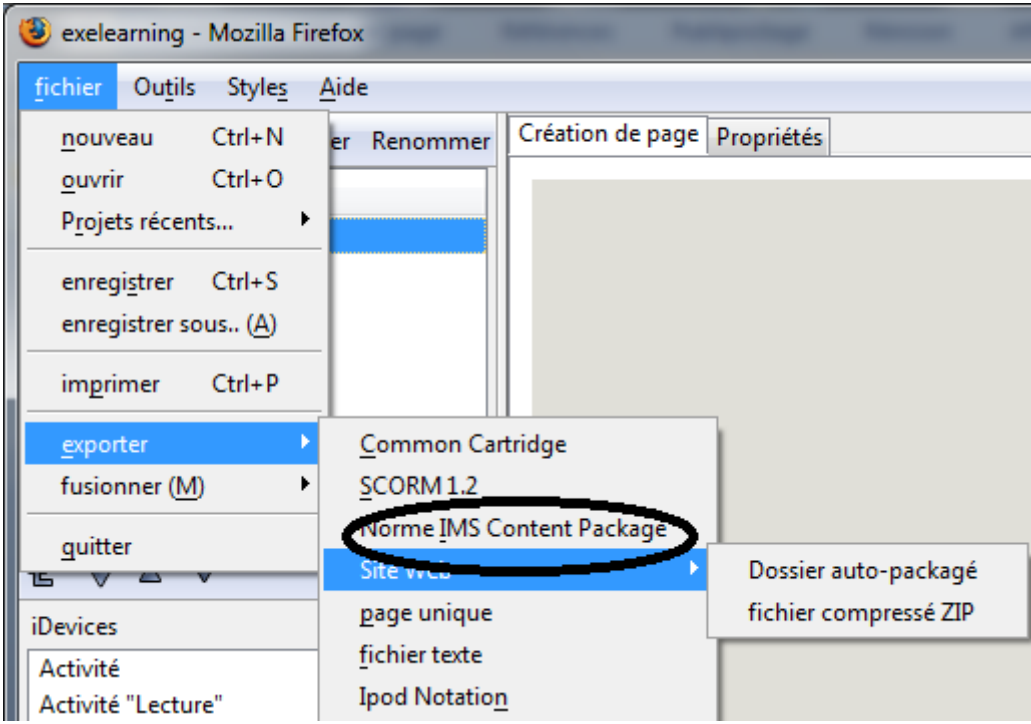

Figure IV.13 : Choix du format pour exporter le cours

 Etape8 : Une fois le cours exporter et importer sur moodle sous format IMS Content package, nous obtenons le résultat suivant. Voir figure IV.14

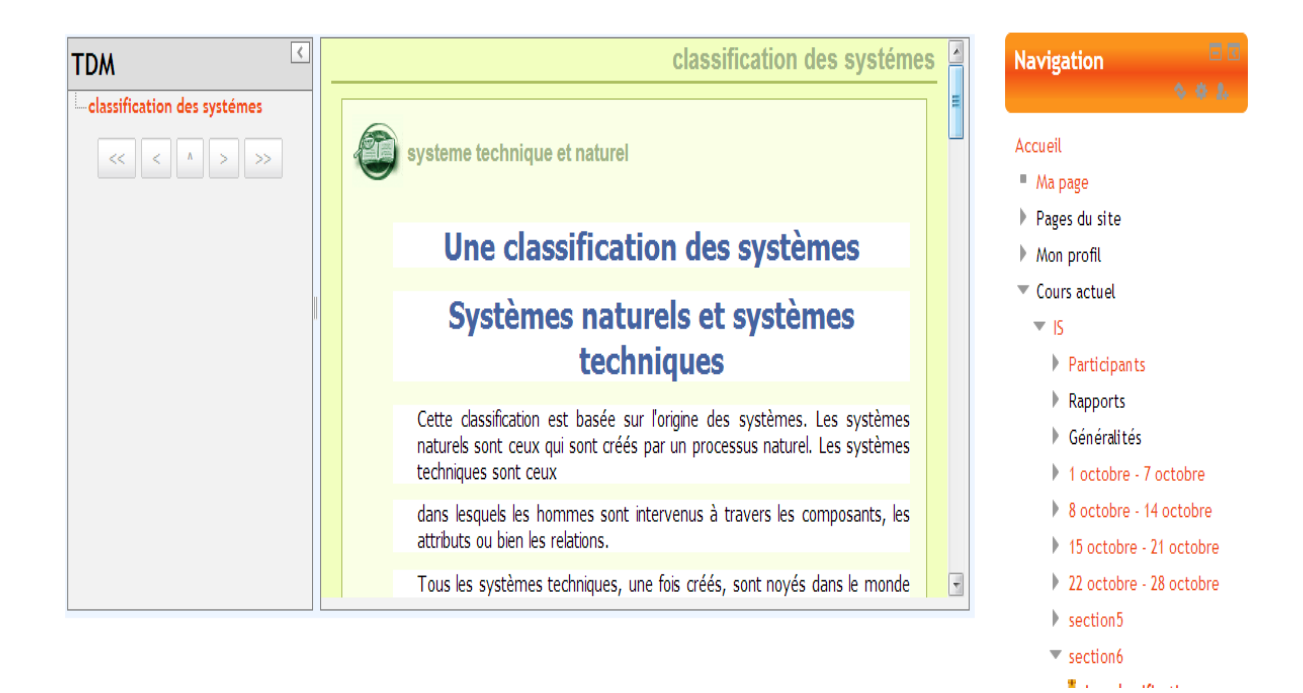

Figure IV.14 : Cours exporter sous format IMS content package

# **III Conclusion :**

Dans ce dernier chapitre nous avons décomposé la réalisation de notre scénario en deux parties la première, en utilisant les logiciels reloadld editor et recourse ainsi que la plateforme moodle et la seconde nous avons intégré le logiciel exelearning en gardant l'utilisation de la plate forme moodle.

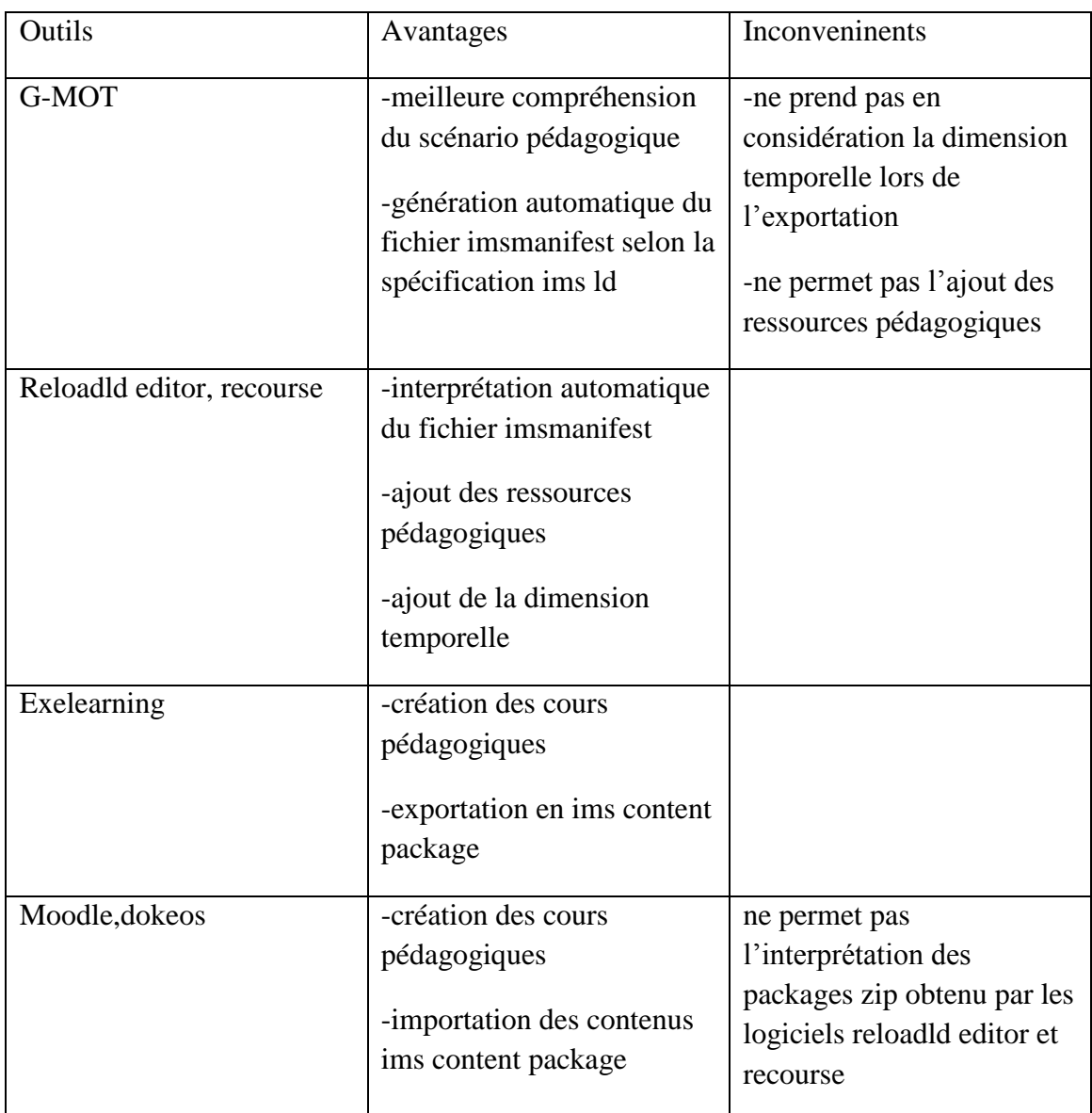

# **Tableau récapitulatif des outils utilisés**

# **Réalisation avec Telos :**

Nous avons défini précédemment dans le mémoire que Telos est la solution adéquate à notre problématique mais comme il est toujours en cours de développement le serveur été inaccessible jusqu"à cette semaine où nous avons réussi à importer notre fichier IMSmanifest et obtenir le résultat tant désiré

La figure IV.15 montre l"accès au cours scénarisé déposé sur Telos

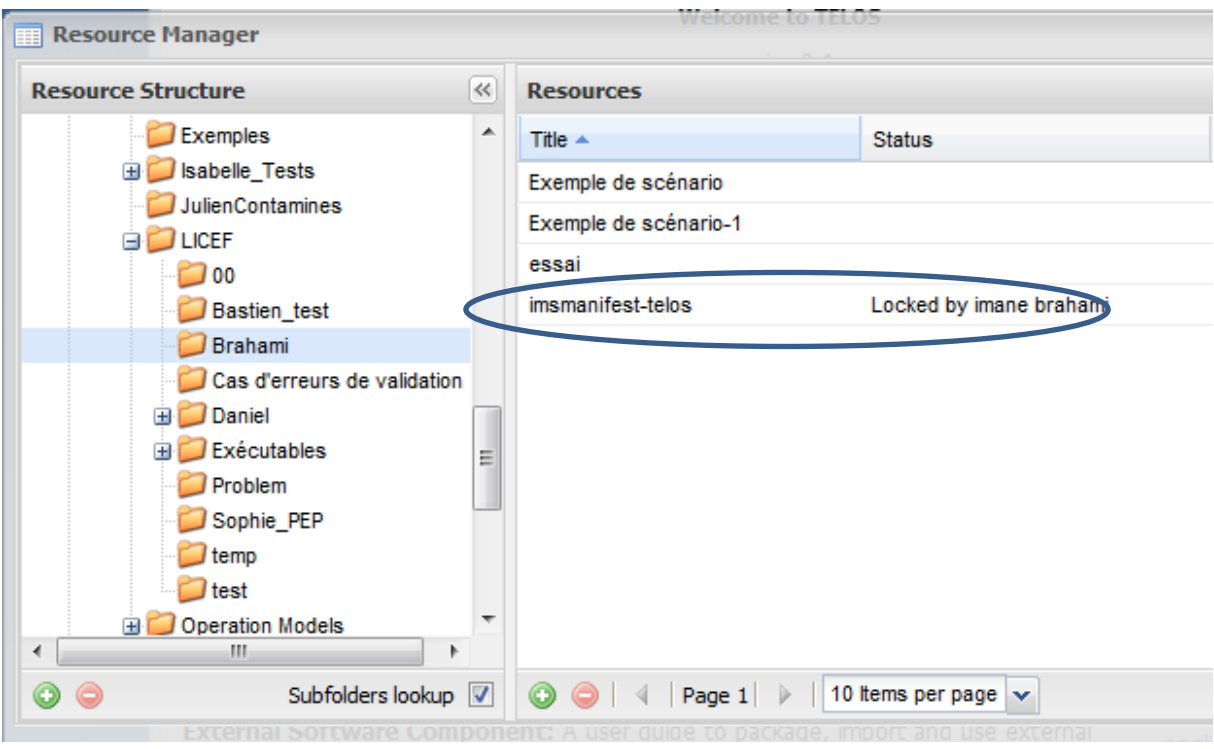

Figure VI : accès à un cours scénarisé

La figure IV.16 montre une fenêtre d"information qui affiche les délais consacré à une activité précise

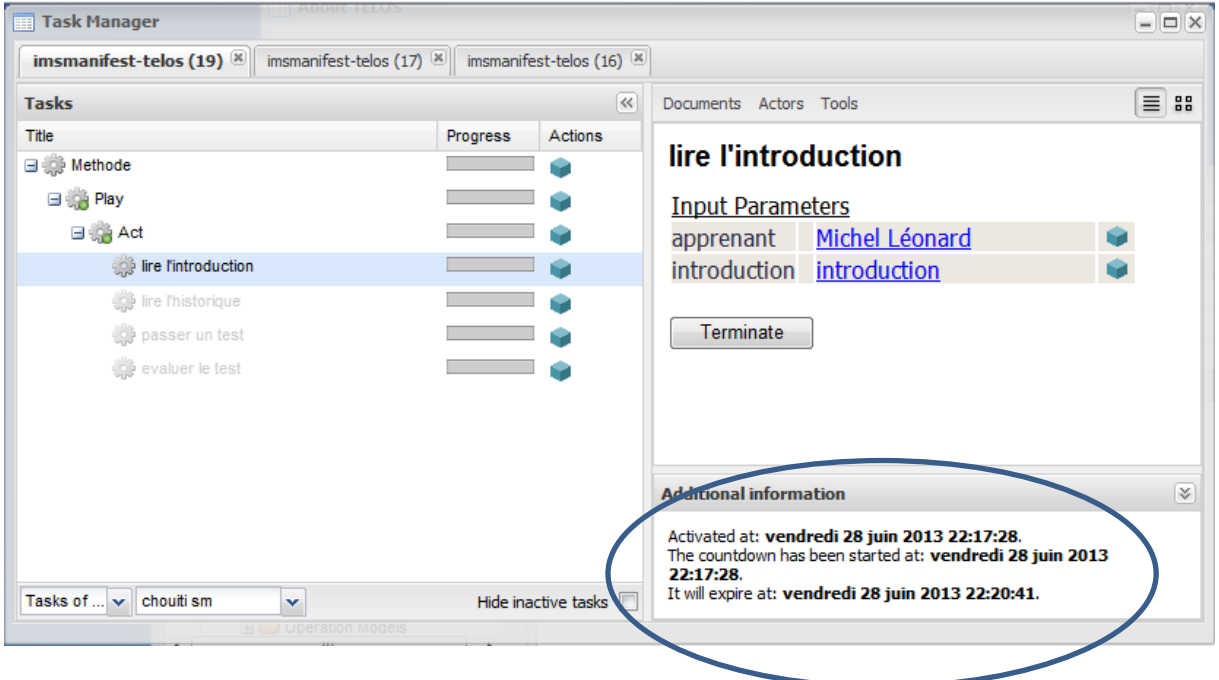

Figure IV.16 : contrainte temporelle

La figure IV.17 montre la partie gestion de tâche présentée devant l"apprenant, la tâche en cours est active et les ressources sont accessibles une fois le temps destiné à l"activité soit écouler la prochaine tâche s"active automatiquement.

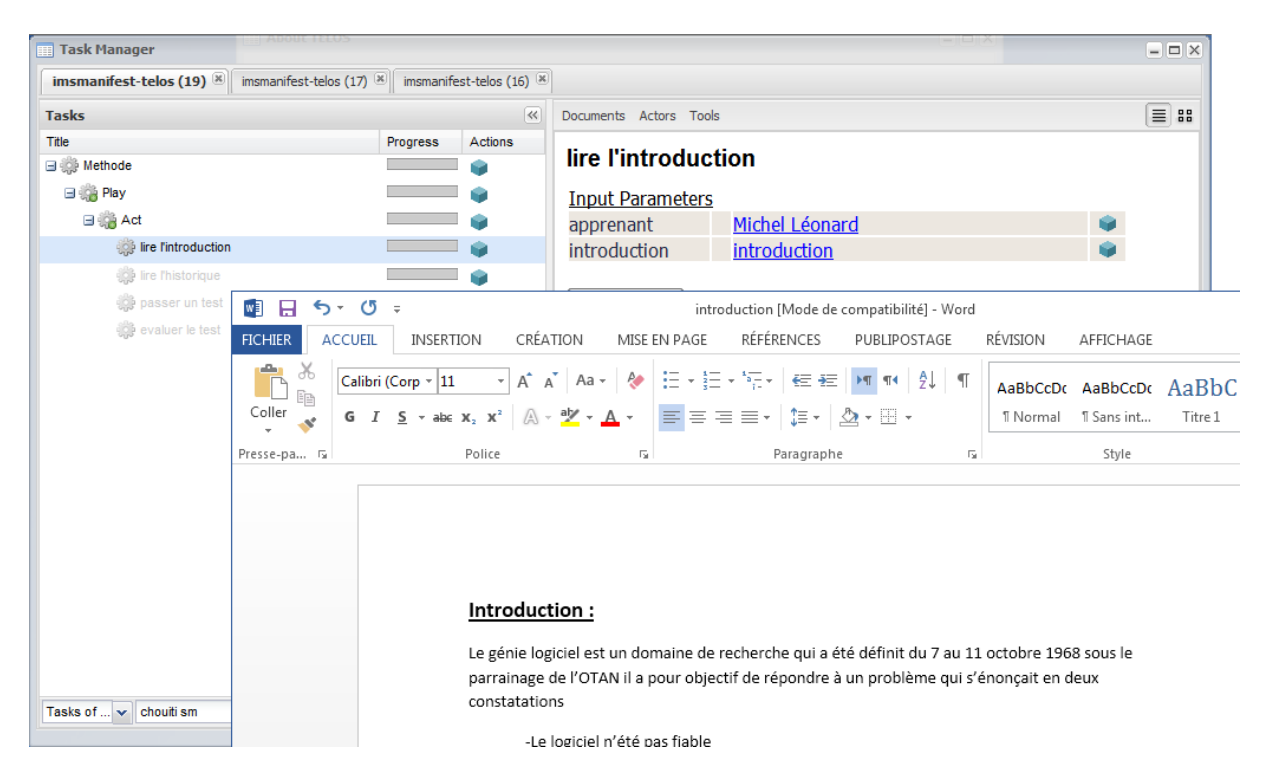

Figure IV.17 : affichage de la ressource introduction

La figure IV.18 montre une tâche "Passer un test" selon le scénario définit dans le chapitre III, en moins de 15 minute, l"apprenant devrait ouvrir le questionnaire, le remplir, sauvegarder ses réponses sur son poste de travail, ajouter ce nouveau document dans le « Gestionnaire de ressources TELOS », puis le sélectionner dans « Paramètre de sorti » et appuyer sur le bouton fini. *Cependant les besoins de la démonstration*

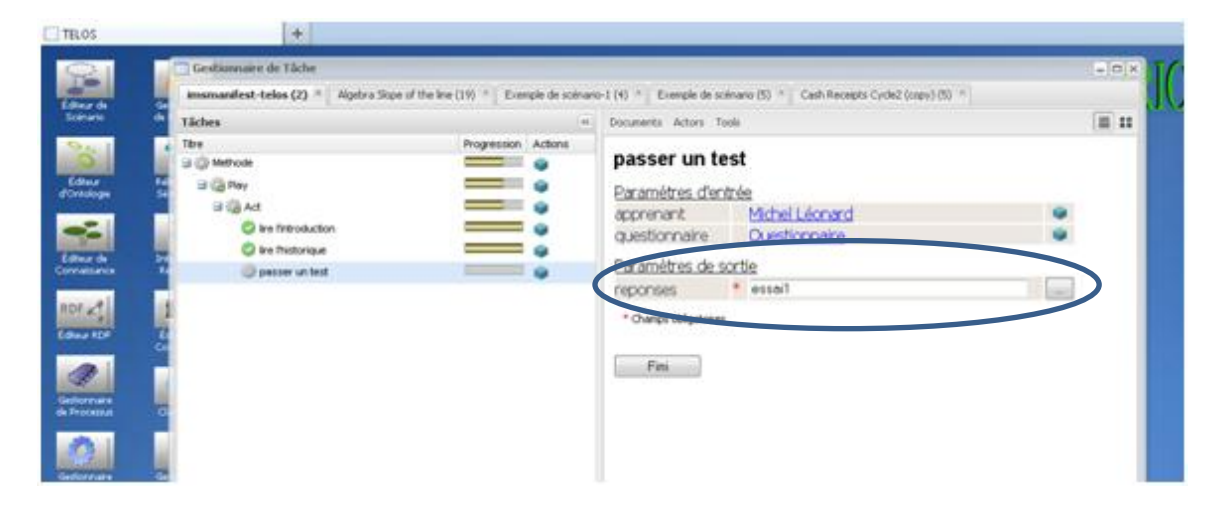

Figure IV.18 : envoie des réponses

La figure IV.19 montre le " Gestionnaire de tâches" de l'enseignant qui une fois qu"il reçoit la réponse au test posté par l"apprenant « évaluer le test » devient active. Il consulte les réponses, attribue sa note et appuie sur le bouton « Fini »

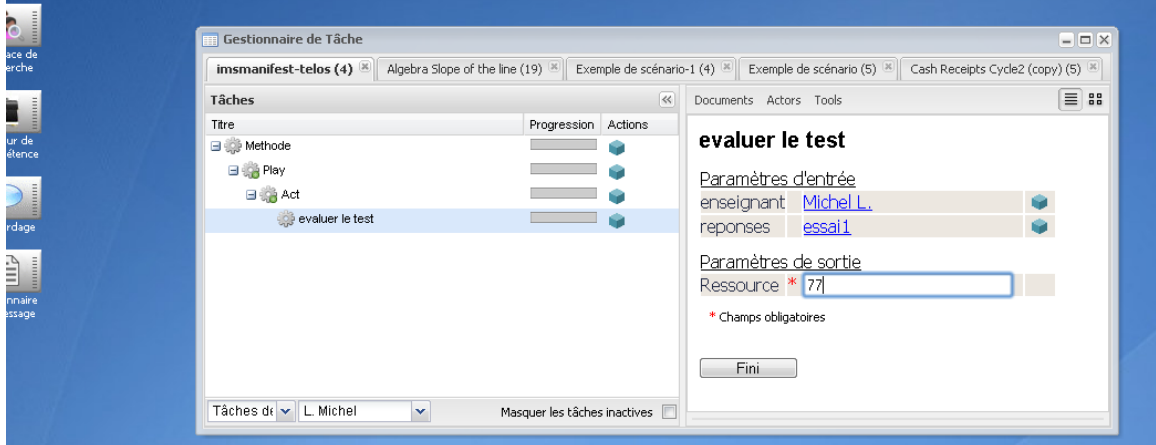

Figure IV.19 : évaluation du test par l"enseignant

La figure IV.19 montre le cas d'un apprenant dont la note attribuée par l'enseignant est < 80, alors la tâche « lire l"introduction » sera automatiquement réactivée.

L"apprenant devra refaire toutes ses tâches et produire ses réponses dans un nouveau document.

| ELOS:                                                                         |                                                                                                    | ÷                                                                                                    |                                         |                                                                                                    |
|-------------------------------------------------------------------------------|----------------------------------------------------------------------------------------------------|----------------------------------------------------------------------------------------------------|-----------------------------------------|----------------------------------------------------------------------------------------------------|
| teur de                                                                       | Gettonniew                                                                                                    | $= 0.8$<br>Gestionnaire de Täche<br>Algebra Slope of the line (19) * Exemple de scénario-1 (4) * Exemple de scénario (5) *<br>imsmanifest-telos (4)<br>Cash Receipts C |                                         |                                                                                                    |
| cénario<br>dieur.<br>włokope<br>leur de<br>nattance<br>$V \leq 1$<br>leur RDF | de Rettource<br><b>Ribirancour</b><br>Sénarágue<br>if <sub>o</sub><br><b>Sniveface de</b><br>Recherche<br>重置<br>Editour de<br>Compétence | Tâches<br>Tere.<br>- Methode<br><b>Big Pay</b><br><b>B</b> at<br>lire fintroduction<br>Ire fhistorique<br>passer un test                                               | ec.<br>Progression Actions<br>__<br>$-$ | = 22<br>Documents Actors Tools<br>lire l'introduction<br>Paramètres d'entrée<br>Michel Léonard<br>apprenant<br>introduction introduction<br>Fini |

Figure IV.19 : échec au test

La figure IV.20 montre le cas où l"apprenant à réussi au test en ayant 80% ou plus à l"évaluation, toutes les tâches de l"enseignant et de l"apprenant sont terminées.

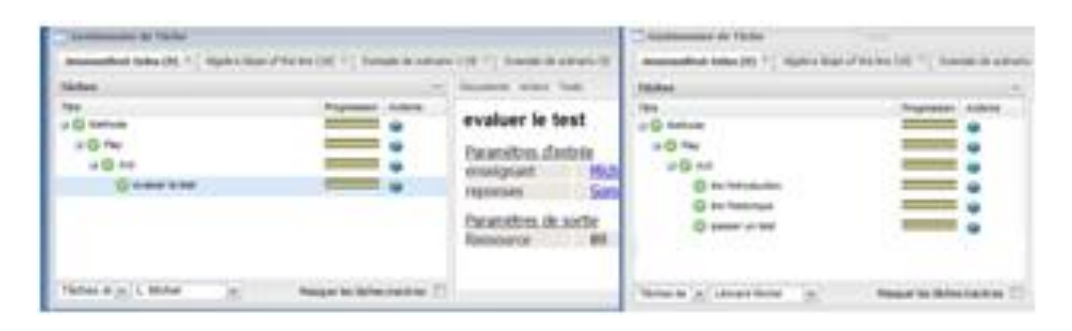

Figure IV.20 : réussite au test

#### **Conclusion générale**

Dans notre mémoire nous avons essayé de contribuer à l"amélioration du dispositif e-learning de l"université de Tlemcen, et ceci en procédant à la conception et la mise en place d'un scénario pédagogique pour le cours de Génie Logiciel étudié par les L2 Informatique. Pour la conception et la modélisation, nous avons utilisés l"éditeur de scénario G-MOT par la suite nous l"avons exporté en IMS LD pour générer le fichier XmlImsManifest.

La deuxième étape de notre travail fut l"ajout des ressources et le facteur temps en utilisant soit ReloadLd ou ReCourse. Enfin la dernière étape c"est l"import du fichier Zip contenant le fichier XmlImsManifest et l"ensemble des ressources suivant notre scénario pédagogique conçu précédemment. Cette dernière étape a présentée plusieurs instabilités vu la non-conformité de la plateforme Moodle ave le standard IMS LD. Ceci a donné naissance au 2éme essai de la mise en place de notre scénario. Il s"agit de créer un cours directement sur moodle et un autre avec exelearning, l"exporter sous le standard IMS LD et l"importer sur la plateforme en respectant le scénario que nous avons proposé.

Nous proposons l"utilisation de Telos pour la prise en charge des contraintes temporelles , mais actuellement il est encore en période d"essai et d"instabilité.

Nous avons pu avoir une vue détaillée sur le E-Learning ses applications, ses limites dans l"enseignement universitaire en général et au sein de l"université Abou Bakr Belkaid de Tlemcen en particulier. Nous avons pu mettre en place des dispositifs elearning en intégrant la scénarisation selon les méthodes pédagogiques adéquates aux situations d"apprentissages.

En termes de perspectives nous souhaitons la généralisation de la scénarisation pédagogique des autres cours de la plateforme e-learning de l"université de Tlemcen afin que celle-ci soit utilisée comme LMS (Learning Management System) pour influer sur la façon d"enseigner et améliorer cette dernière et non comme un CMS (Content Management System) qui ne joue que le rôle d"un Dépôt de contenus, chose qui n"a rien à voir avec le elearning.

#### **Références Bibliographiques**

**[1] T.OUERFELLI, K.GHARBI**. Le dispositive d"enseignement à distance à l"université de BAHREÏN. Pratiques et attentes des enseignants.2008 <http://isdm.univ-tln.fr/PDF/isdm32/isdm32-gharbi.pdf>

**[2] Competice**. Les méthodes pédagogiques (site consulté en Juin 2013) [http://eduscol.education.fr/bd/competice/superieur/competice/libre/qualification/q3b.ph](http://eduscol.education.fr/bd/competice/superieur/competice/libre/qualification/q3b.php) [p](http://eduscol.education.fr/bd/competice/superieur/competice/libre/qualification/q3b.php)

**[3]** comparaison des méthodes magistrale et active (site consulté en Mars 2013) [http://www.icedap.com/documentation-formation/univers](http://www.icedap.com/documentation-formation/univers-formateur/Pages/3024005.html)[formateur/Pages/3024005.html](http://www.icedap.com/documentation-formation/univers-formateur/Pages/3024005.html)

**[4] Peter Lang**. Jean haussay,le triangle pédagogique.2000

[http://www.anim.ch/pxo3\\_02/pxo\\_content/medias/jean\\_houssaye\\_triange\\_pedagogique.](http://www.anim.ch/pxo3_02/pxo_content/medias/jean_houssaye_triange_pedagogique.pdf) [pdf](http://www.anim.ch/pxo3_02/pxo_content/medias/jean_houssaye_triange_pedagogique.pdf)

**[5] R.Bibeau.** Scénarios pédagogiques, propositions éducatives, activités d'apprentissage avec les TIC. Septembre 2004 (consulté en Mars 2013)

<http://www.epi.asso.fr/revue/articles/a0409a.htm>

**[6]** [Gilles G. Jobin.](mailto:jgilles@synapse.net) Scénarios pédagogiques : trois styles**.**1999 (site consulté en Mars 2013)

<http://www.gilles-jobin.org/maths/outaouais1999/typesdescenarios.htm>

**[7]** *SAPEV. Aissaoui.* L"importance du scenario pédagogique dans la validation d"une formation en ligne. *2009.* 

*<http://uk.uvt.rnu.tn/SAPEV2009/docs/presentations/SAPEV%202009-Aissaoui.pps>*

**[8] E.Giacomini** . EML-IMS LD Modélisation des scénarios pédagogiques appliqués au e-learning.2004.

<http://mfi.univ-lille1.fr/reunions/20040507/giacomini.pdf>

**[10]** Qu'est-ce que l'e-learning ?.2007 (site Consulté en Mars 2013)

<http://e-learning.prestataires.com/conseils/quest-ce-que-le-learning>

**[11]** [E-learnig : Définition.](../AppData/Local/Microsoft/Windows/Temporary%20Internet%20Files/Content.IE5/WF4EWWR2/E-learnig%20:%20Définition)2013 (site Consulté en Mars 2013)

[http://www.elearning-actu.org/e-learning\\_definition/](http://www.elearning-actu.org/e-learning_definition/)

**[12] K.Fenineche .Communautés de pratique des enseignants Approche basée sur les standards du learning. 2006**.

*[http://www.memoireonline.com/08/09/2528/m\\_Adaptation-des-situations](http://www.memoireonline.com/08/09/2528/m_Adaptation-des-situations-dapprentissage-dans-les-communautes-de-pratique-des-enseignants-Approch0.html)[dapprentissage-dans-les-communautes-de-pratique-des-enseignants-Approch0.html](http://www.memoireonline.com/08/09/2528/m_Adaptation-des-situations-dapprentissage-dans-les-communautes-de-pratique-des-enseignants-Approch0.html)*

**[13]E.Giacomini Pacurar, P.Trigano, S.Alipoaie.** Canadian Journal of Learning and Technology Volume 32(1) Winter / hiver 2006Concevoir des modèles de sites Web éducatifs en utilisant IMS Learning Design / Designing educational Web site models using IMS Learning Design .(site Consulté en Mars 2013)

<http://cjlt.csj.ualberta.ca/index.php/cjlt/article/view/68/66>

**[14] LD.GUEMMAH, M.Sellal.** E-Learning & IMS-Learning Design Scénarisation pédagogique de contenus numériques .2012

<http://www.cpr-rabat.ma/images/tice/elearningetimsld1.ppt>

**[15] Luana De Maggio**. Les plateformes pédagogique.2008

[http://www.enseignement.be/download.php?do\\_id=3701&do\\_check=](http://www.enseignement.be/download.php?do_id=3701&do_check)

**[16]** Les avantages de Claroline.2007 (site consulté en Juin 2013)

<http://tic.metawiki.com/forcesclaroline>

**[17] D.D-SEMANOU, A.Durand, M.LEPROUST, H.VANDERSTICHEL** . Etude comparative de plates-formes de formation à distance. Dans le cadre du Projet @2L Octobre 2007.

[https://www.projet-plume.org/files/Choix\\_plateforme\\_a2l.pdf](https://www.projet-plume.org/files/Choix_plateforme_a2l.pdf)

**[18]** tableau comparatif-moodledokeos.2013 (site consulté en Mai 2013)

<http://fr.slideshare.net/Exebecce/tableau-comparatif-moodledokeos>

**[19] CTEED**. **I.Armane**. Aperçu Moodle (site consulté en Juin 2013)

[http://cteed.univ-](http://cteed.univ-skikda.dz/index.php?option=com_flippingbook&view=book&id=2&page=1&Itemid=127)

[skikda.dz/index.php?option=com\\_flippingbook&view=book&id=2&page=1&Itemid=1](http://cteed.univ-skikda.dz/index.php?option=com_flippingbook&view=book&id=2&page=1&Itemid=127) [27](http://cteed.univ-skikda.dz/index.php?option=com_flippingbook&view=book&id=2&page=1&Itemid=127)

**[20] M.Léonard** TELOS.2013 (site consulté en Juin 2013)

[http://www2.licef.ca/gp/OUTILSetMÉTHODES/TELOS/tabid/927/language/fr-](http://www2.licef.ca/gp/OUTILSetM%C3%89THODES/TELOS/tabid/927/language/fr-FR/Default.aspx)

[FR/Default.aspx](http://www2.licef.ca/gp/OUTILSetM%C3%89THODES/TELOS/tabid/927/language/fr-FR/Default.aspx)

**[21] M.ALONSO.** Modélisation, adaptation et opérationalisation de scénarios d"apprentissage. Juin 2005.

[http://www-clips.imag.fr/arcade/User/jean-](http://www-clips.imag.fr/arcade/User/jean-philippe.pernin/recherche/download/MemoireM2R_EIAHD_Alonso.pdf)

[philippe.pernin/recherche/download/MemoireM2R\\_EIAHD\\_Alonso.pdf](http://www-clips.imag.fr/arcade/User/jean-philippe.pernin/recherche/download/MemoireM2R_EIAHD_Alonso.pdf)

**[22] Dufresne, Aude , Céline Schlienger.**. LICEF .The ExploraGraph Advising System: an Ergonomical Evaluation of theEditor. Université de Montreal

<http://hal.inria.fr/docs/00/02/71/92/PDF/Dufresne.pdf>

**[23]** eDalgo. [L"Agence Universitaire de la Francophonie](http://www.auf.org/)**.** 2007 (site consulté en juin 2013)

<https://www.hds.utc.fr/~ptrigano/edalgo/menuKey1.html>

**[24**] *A. BENMIMOUN, T. DAOUAS, A. BALLA, P. TRIGANO.* Le projet eDalgo. Décembre 2007*.*

[http://pfmh.uvt.rnu.tn/350/1/eDalgo\\_un\\_dispostif\\_innovant\\_pour\\_l%27enseignement\\_d](http://pfmh.uvt.rnu.tn/350/1/eDalgo_un_dispostif_innovant_pour_l%27enseignement_du_langage_C.pdf) [u\\_langage\\_C.pdf](http://pfmh.uvt.rnu.tn/350/1/eDalgo_un_dispostif_innovant_pour_l%27enseignement_du_langage_C.pdf)

**[25] Y.Boudghene Stambouli .** Construction du modèle TIME IMS-LD pour l"intégration de la dimension temporelle dans le langage de modélisation pédagogique IMS-LD.2011.

[http://dspace.univ-tlemcen.dz/bitstream/112/283/1/Construction-du-modele-TIME-](http://dspace.univ-tlemcen.dz/bitstream/112/283/1/Construction-du-modele-TIME-IMS-LD-pour-lintegration-de-la-dimension-temporelle-dans-le-langage-de-modelisation-pedagogique-IMS-LD.pdf)

[IMS-LD-pour-lintegration-de-la-dimension-temporelle-dans-le-langage-de-](http://dspace.univ-tlemcen.dz/bitstream/112/283/1/Construction-du-modele-TIME-IMS-LD-pour-lintegration-de-la-dimension-temporelle-dans-le-langage-de-modelisation-pedagogique-IMS-LD.pdf)

[modelisation-pedagogique-IMS-LD.pdf](http://dspace.univ-tlemcen.dz/bitstream/112/283/1/Construction-du-modele-TIME-IMS-LD-pour-lintegration-de-la-dimension-temporelle-dans-le-langage-de-modelisation-pedagogique-IMS-LD.pdf)

**[26]** apprendre à utiliser un fichier imsmanifest.xml. Juillet 2004 (site consulté en Juin 2013)

<http://keonox.com/pyg/ganesha/tutoriels/2-utilisation/imsmanifest/index.php>

**[27]Daniel K. Schneider** .Reload editor design editor. Septembre 2009 (site consulté en Juin 2013)

[http://edutechwiki.unige.ch/fr/Reload\\_Learning\\_Design\\_Editor](../AppData/Local/Microsoft/Windows/Temporary%20Internet%20Files/Content.IE5/WF4EWWR2/%5b27%5dhttp:/edutechwiki.unige.ch/fr/Reload_Learning_Design_Editor)

[28] **J.DEISS. Présentation de eXeLearning, logiciel libre de création de contenus pédagogiques. Mai 2013 (site consulté en Juin 2013)**

<http://www.generationcyb.net/eXeLearning,1314>

**[29]** eXeLearning (site consulté en Mai 2013)

[http://web.mnstate.edu/instrtech/SCmodules/exeLearningV2/exeLearningV2\\_print.html](http://web.mnstate.edu/instrtech/SCmodules/exeLearningV2/exeLearningV2_print.html)

**[30] JF Bompart** . Atelier eXeLearning.2010

[http://www.univ-](http://www.univ-ag.fr/modules/resources/download/default/Services_communs/STICE/Atelier_eXeLearning.pdf)

[ag.fr/modules/resources/download/default/Services\\_communs/STICE/Atelier\\_eXeLear](http://www.univ-ag.fr/modules/resources/download/default/Services_communs/STICE/Atelier_eXeLearning.pdf) [ning.pdf](http://www.univ-ag.fr/modules/resources/download/default/Services_communs/STICE/Atelier_eXeLearning.pdf)
## **Liste des figures**

- Figure I.1 : Le triangle de Jean Houssaye
- Figure I.2 : Architecture de la spécification IMS-LD, Niveaux A, B et C (IMS 2003)
- Figure III.1 : activation du mode édition
- Figure III.2: ajout d'un fichier
- Figure III.3: cours génie logiciel
- Figure III.4 : modélisation de la séance de présentation
- Figure III.5 :modélisation de la séance du cours
- Figure III.6 : modélisation de la séance TD
- Figure III.7 : Intégration de la dimension temporelle dans une activité
- Figure III.8 : Choix du type de l"activité
- Figure III.9 : Exportation en IMS LD
- FigureIII.10 : Rôle apprenant (learner)
- Figure III.11 : Rôle enseignant (staff)
- Figure III.12 : Activité d"apprentissage
- Figure III.13 : Activité de support
- Figure IV.1 : rôles définit dans le fichier IMSmanifest
- Figure IV.2 : activités réalisées par l"apprenant avec leurs ressources
- Figure IV.3 : les activités réalisées par l"enseignant avec leurs ressources
- Figure IV.4 : Ajout d'une ressource
- Figure IV.5 : Résultat obtenu
- Figure IV.6 : Bloc réglage activer mode édition
- Figure IV.7 : Activité test
- Figure IV.8 : Ressource livre
- Figure IV.9 : Liste d"apprenant inscrits dans le cour
- Figure IV.10 : article wiki
- Figure IV.11 : activité de réflexion
- Figure IV.12 : Partie du cours créer avec eXelearning
- Figure IV.13 : Choix du format pour exporter le cours
- Figure IV.14 : Cours exporter sous format IMS content package

## **Liste des tableaux**

Tableau I.1 : comparaison entre les méthodes pédagogiques

Tableau I.2 : les scénarios pédagogiques

Tableau I.3 : comparaison entre plateforme pédagogique

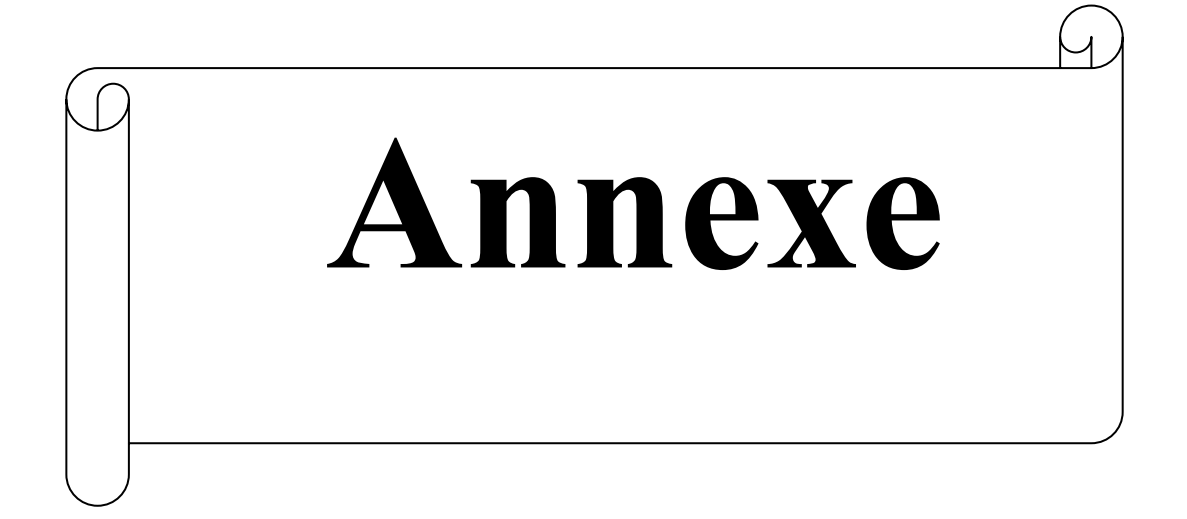

#### **Annexe**

Cette partie est consacrée à la modélisation de la suite des séances de notre situation d"apprentissage avec G-MOT qui sont illustrés avec les figures 1, figure 2,…,figure 13 ainsi que l"intégralité d"un fichier imsmanifest généré par la première séance de cours.

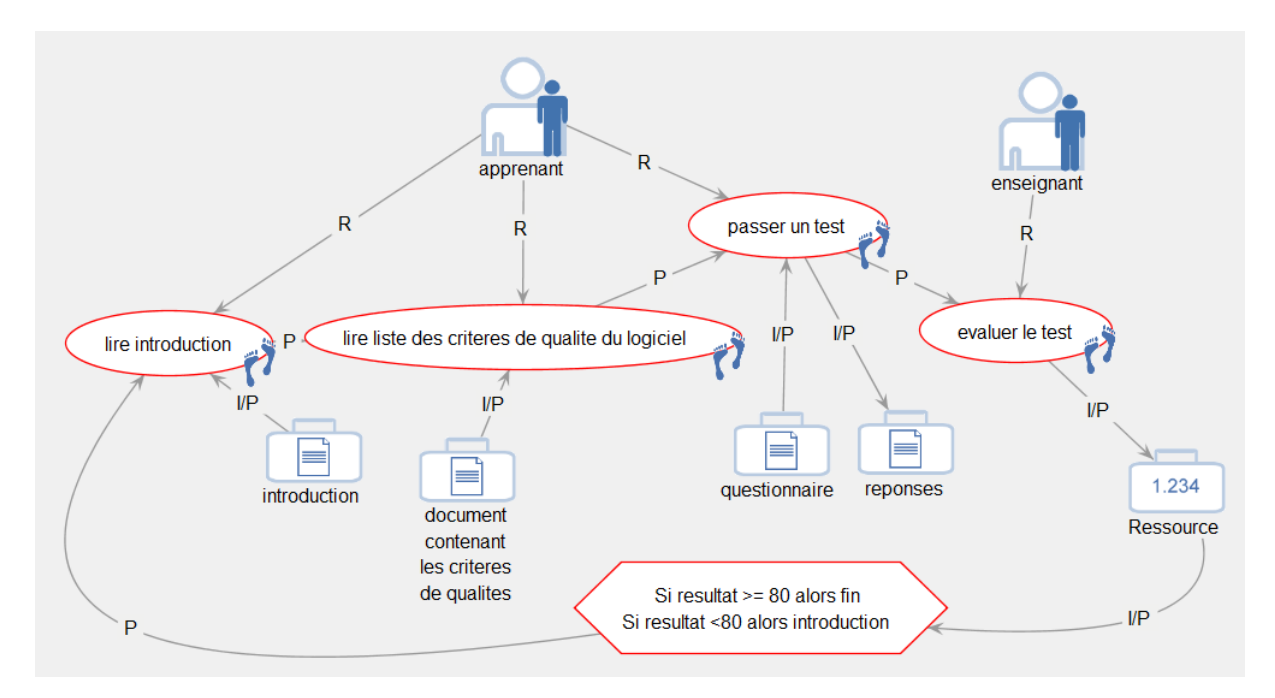

Figure 1 : modélisation de la séance quatre

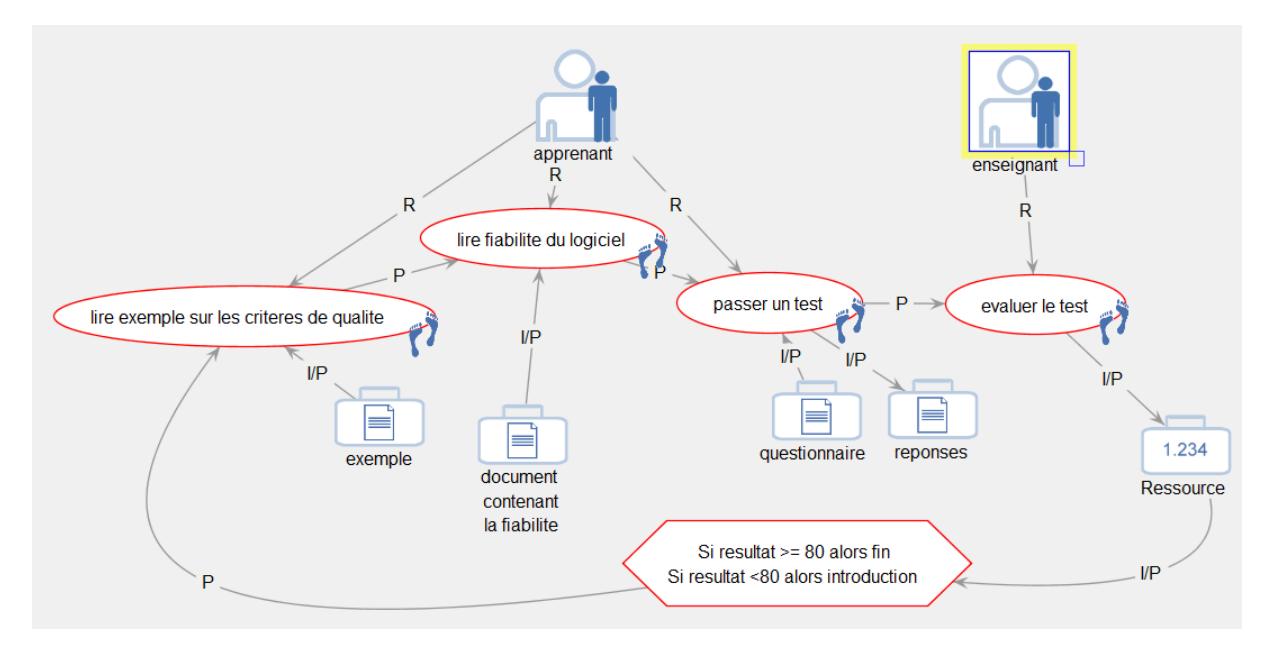

Figure 2 : modélisation de la séance cinq

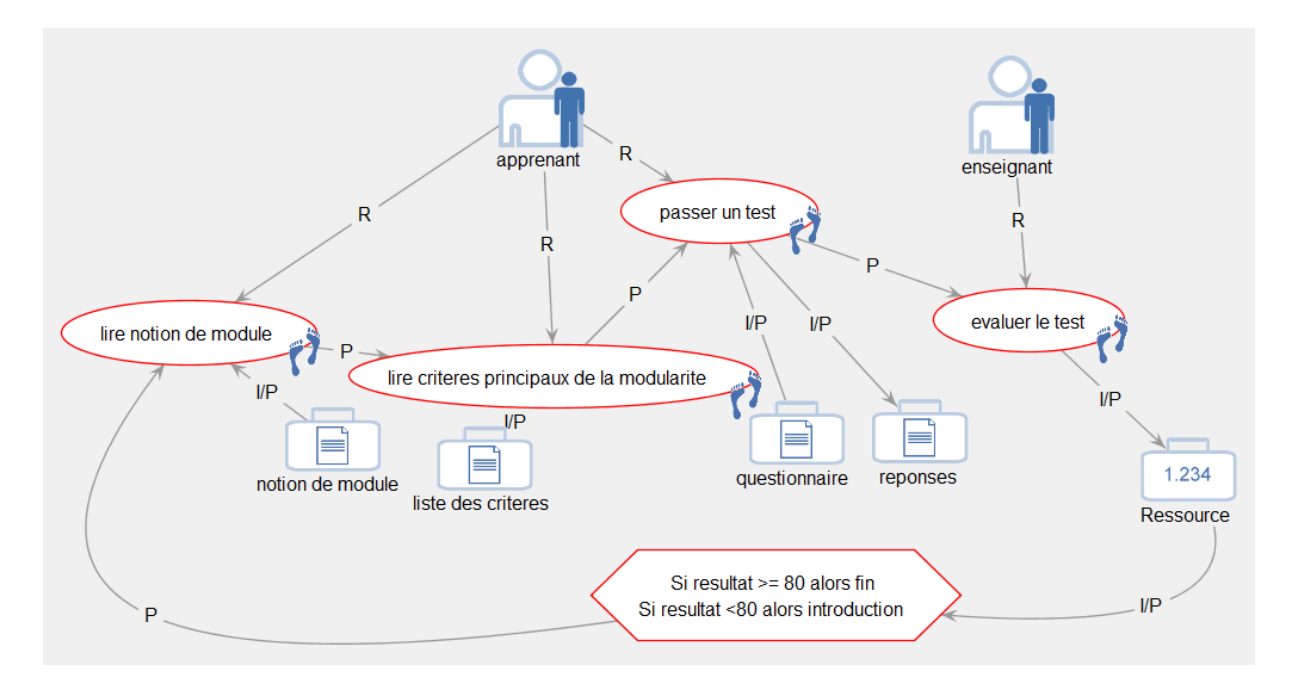

Figure 3 : modélisation de la séance six

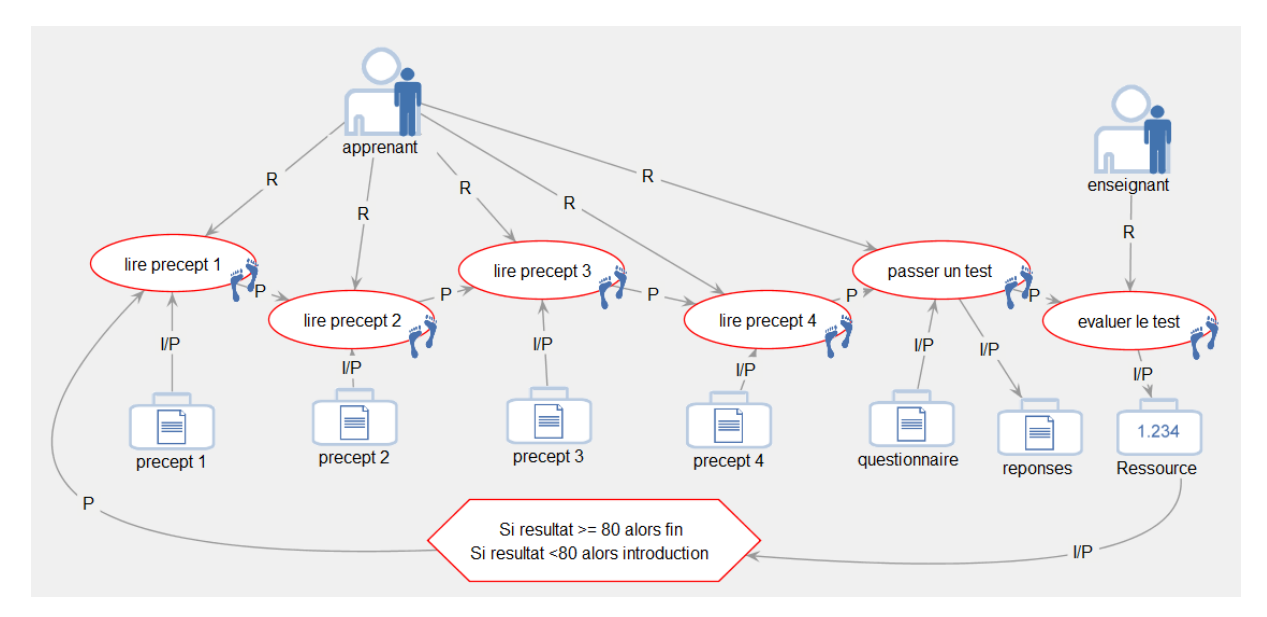

Figure 4 : modélisation de la séance sept

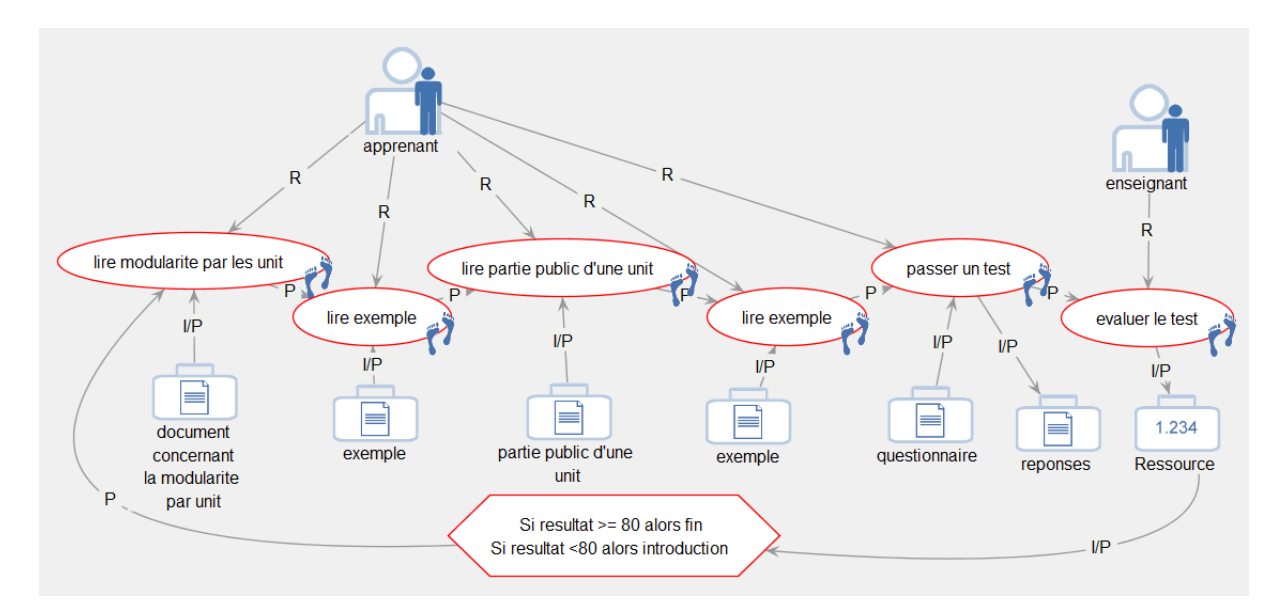

Figure 5 : modélisation de la séance huit

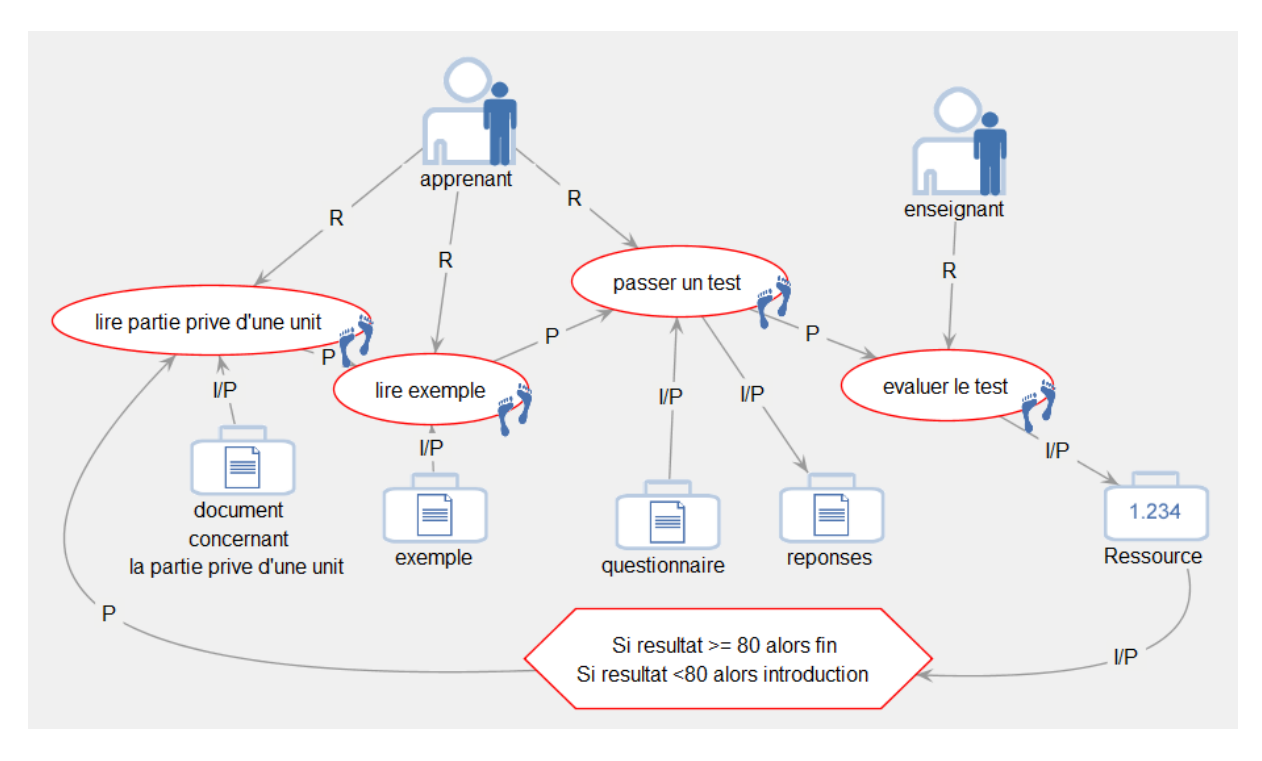

Figure 6 : modélisation de la séance neuf

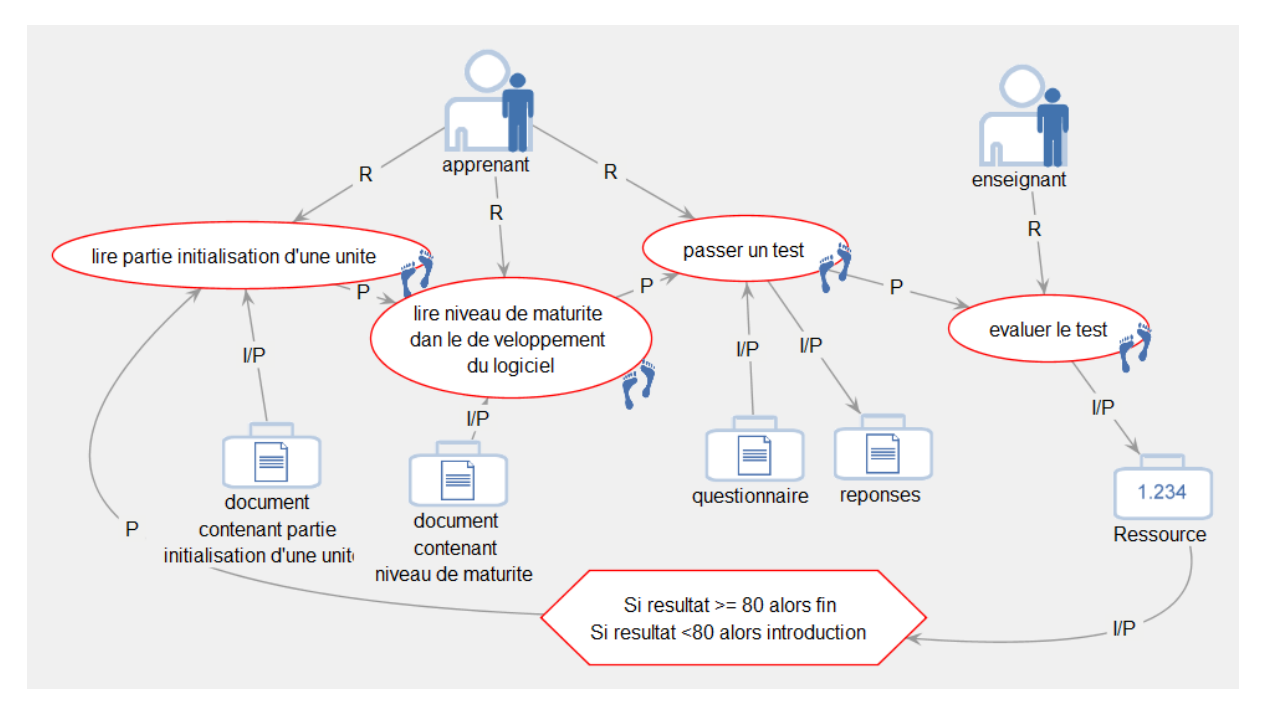

Figure 7 : modélisation de la séance dix

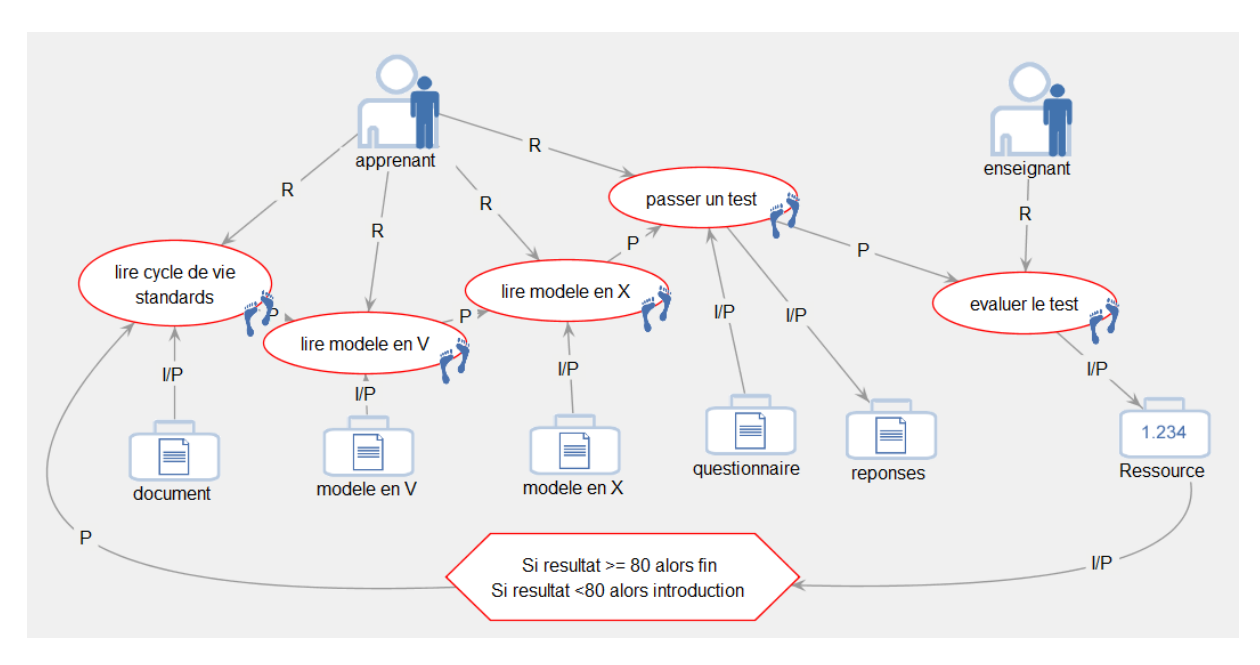

Figure 8 : modélisation de la séance 11

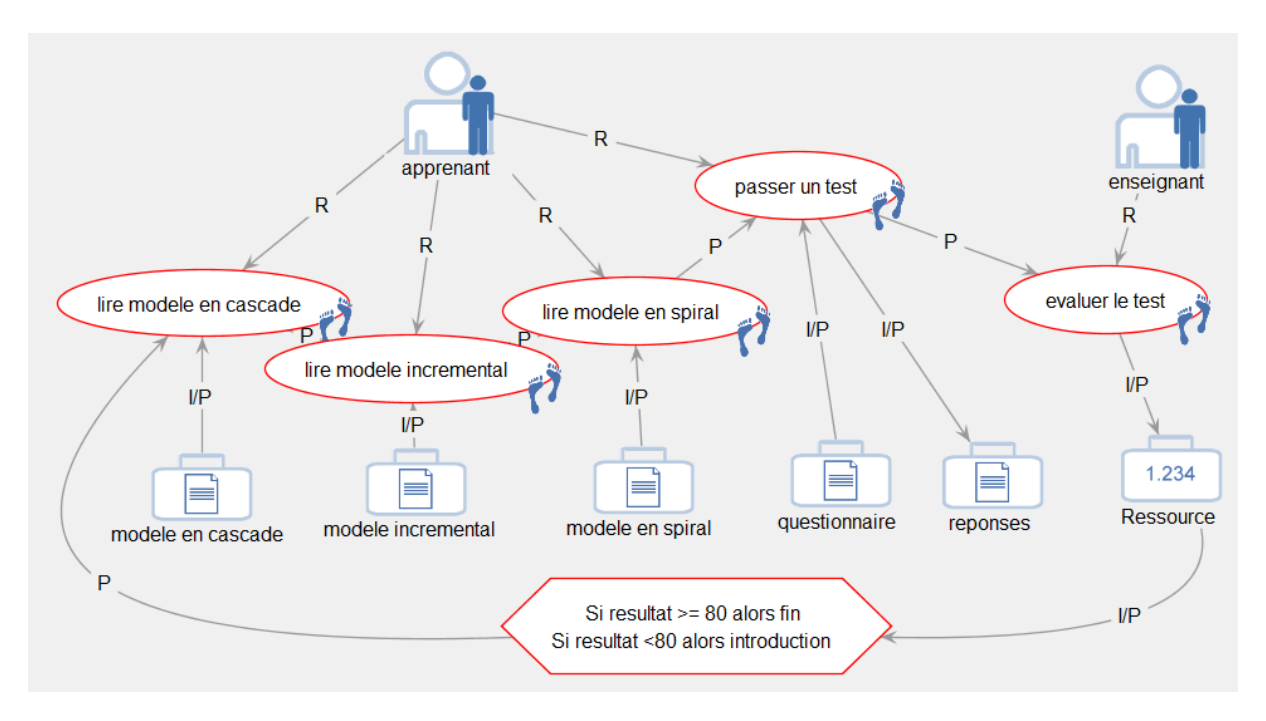

Figure 9 : modélisation de la séance 12

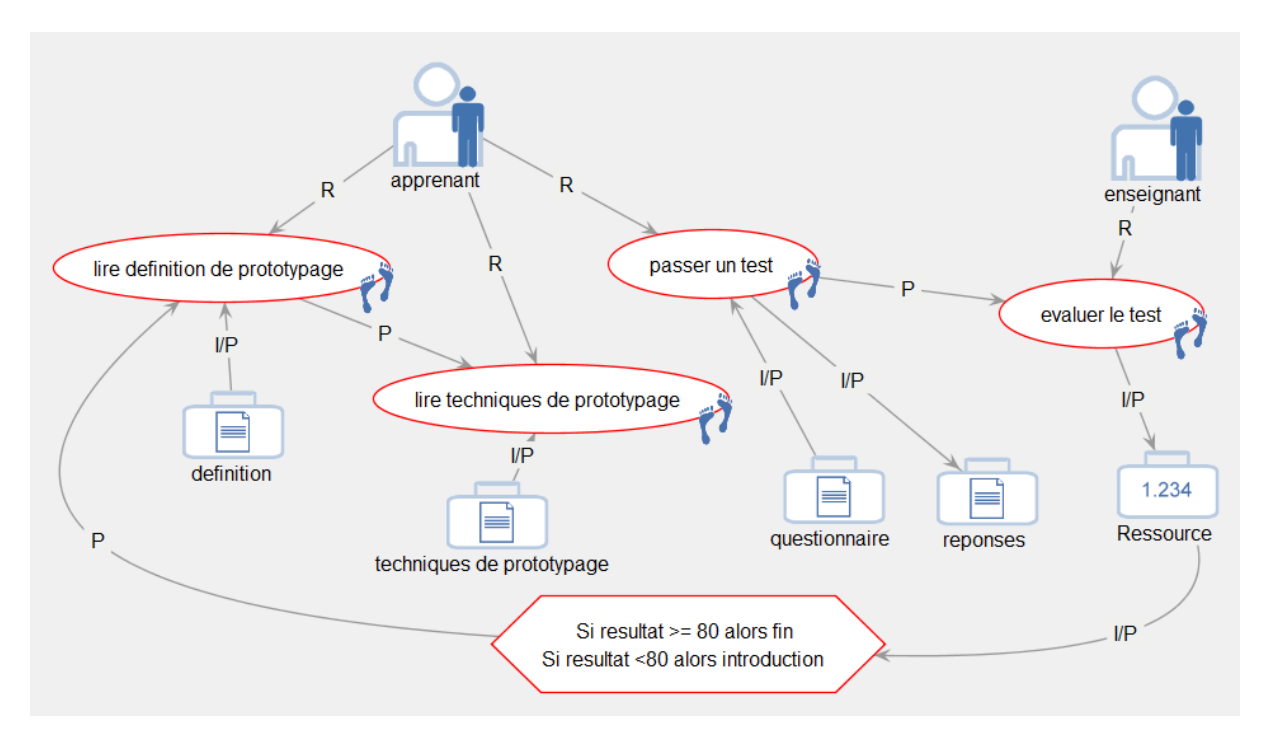

Figure 10 : modélisation de la séance 13

Ci-dessous la partie intégrale du fichier imsmanifest générée pour la première séance de cours

 $\langle$  2xml version="1.0" encoding="UTF-8" ?>

<imscp:manifest xmlns:imscp="http://www.imsglobal.org/xsd/imscp\_v1p1"

xmlns:imsmd="http://www.imsglobal.org/xsd/imsmd\_v1p2"

xmlns:imsld="http://www.imsglobal.org/xsd/imsld\_v1p0"

xmlns:xsi="http://www.w3.org/2001/XMLSchema-instance" xsi:schemaLocation="http://www.imsglobal.org/xsd/imscp\_v1p1 http://www.imsglobal.org/xsd/imscp\_v1p1.xsd http://www.imsglobal.org/xsd/imsmd\_v1p2 http://www.imsglobal.org/xsd/imsmd\_v1p2p2.xsd http://www.imsglobal.org/xsd/imsld\_v1p0 http://www.imsglobal.org/xsd/IMS\_LD\_Level\_A.xsd" identifier="">

<imscp:organizations>

<!-- THE LEARNING DESIGN -->

<imsld:learning-design identifier="v-16" uri="URI" level="B">

<imsld:title>Methode</imsld:title>

<!-- COMPONENTS -->

<imsld:components>

<!-- ROLES -->

<imsld:roles>

<imsld:learner identifier="v-2">

<imsld:title>apprenant</imsld:title>

</imsld:learner>

<imsld:staff identifier="v-25">

<imsld:title>DefaultStaff v-25</imsld:title>

</imsld:staff>

<imsld:staff identifier="v-14">

<imsld:title>enseignant</imsld:title>

</imsld:staff>

</imsld:roles>

<!-- PROPERTIES -->

<imsld:properties/>

<!-- ACTIVITIES -->

<imsld:activities>

<!-- LEARNING ACTIVITIES --> <imsld:learning-activity identifier="v-0" isvisible="true"> <imsld:title>lire l'introduction</imsld:title> <imsld:environment-ref ref="v-21"/> <imsld:activity-description> <imsld:item identifier="v-0-v-0Url1" identifierref="v-0Url1"> <imsld:title>Activity description v-0</imsld:title> </imsld:item> </imsld:activity-description> </imsld:learning-activity> <imsld:learning-activity identifier="v-3" isvisible="true"> <imsld:title>lire l'historique</imsld:title> <imsld:environment-ref ref="v-19"/> <imsld:activity-description> <imsld:item identifier="v-3-v-3Url1" identifierref="v-3Url1"> <imsld:title>Activity description v-3</imsld:title> </imsld:item> </imsld:activity-description> </imsld:learning-activity> <imsld:learning-activity identifier="v-5" isvisible="true"> <imsld:title>lire la crise du logiciel</imsld:title> <imsld:environment-ref ref="v-20"/> <imsld:activity-description>

<imsld:item identifier="v-5-v-5Url1" identifierref="v-5Url1">

<imsld:title>Activity description v-5</imsld:title>

</imsld:item>

</imsld:activity-description>

</imsld:learning-activity>

<imsld:learning-activity identifier="v-7" isvisible="true">

<imsld:title>lire les definitions</imsld:title>

<imsld:environment-ref ref="v-23"/>

<imsld:activity-description>

<imsld:item identifier="v-7-v-7Url1" identifierref="v-7Url1">

<imsld:title>Activity description v-7</imsld:title>

</imsld:item>

</imsld:activity-description>

</imsld:learning-activity>

<imsld:learning-activity identifier="v-9" isvisible="true">

<imsld:title>passer un test</imsld:title>

```
 <imsld:environment-ref ref="v-22"/>
```
<imsld:activity-description>

<imsld:item identifier="v-9-v-9Url1" identifierref="v-9Url1">

<imsld:title>Activity description v-9</imsld:title>

</imsld:item>

</imsld:activity-description>

</imsld:learning-activity>

<!-- SUPPORT ACTIVITIES -->

 <imsld:support-activity identifier="v-12" isvisible="true"> <imsld:title>evaluer le test</imsld:title>

<imsld:role-ref ref="v-14"/>

<imsld:environment-ref ref="v-18"/>

<imsld:activity-description>

<imsld:item identifier="v-12-v-12Url1" identifierref="v-12Url1">

<imsld:title>Activity description v-12</imsld:title>

</imsld:item>

</imsld:activity-description>

</imsld:support-activity>

<!-- ACTIVITY STRUCTURES -->

<imsld:activity-structure identifier="v-24" structure-type="sequence">

<imsld:title>Activity Structure v-24</imsld:title>

<imsld:learning-activity-ref ref="v-0"/>

<imsld:learning-activity-ref ref="v-3"/>

<imsld:learning-activity-ref ref="v-5"/>

<imsld:learning-activity-ref ref="v-7"/>

<imsld:learning-activity-ref ref="v-9"/>

<imsld:support-activity-ref ref="v-12"/>

</imsld:activity-structure>

</imsld:activities>

<!-- ENVIRONMENTS -->

<imsld:environments>

<imsld:environment identifier="v-23">

<imsld:title>Environment v-23</imsld:title>

<imsld:learning-object identifier="v-8" isvisible="true">

<imsld:title>definitions</imsld:title>

<imsld:item identifier="v-8-v-8Url1" identifierref="v-8Url1">

<imsld:title>definitions v-8</imsld:title> </imsld:item> </imsld:learning-object> </imsld:environment> <imsld:environment identifier="v-22"> <imsld:title>Environment v-22</imsld:title> <imsld:learning-object identifier="v-11" isvisible="true"> <imsld:title>reponses</imsld:title> <imsld:item identifier="v-11-v-11Url1" identifierref="v-11Url1"> <imsld:title>reponses v-11</imsld:title> </imsld:item> </imsld:learning-object> <imsld:learning-object identifier="v-10" isvisible="true"> <imsld:title>questionnaire</imsld:title> <imsld:item identifier="v-10-v-10Url1" identifierref="v-10Url1"> <imsld:title>questionnaire v-10</imsld:title> </imsld:item> </imsld:learning-object> </imsld:environment> <imsld:environment identifier="v-21"> <imsld:title>Environment v-21</imsld:title> <imsld:learning-object identifier="v-1" isvisible="true"> <imsld:title>introduction</imsld:title>

<imsld:item identifier="v-1-v-1Url1" identifierref="v-1Url1">

<imsld:title>introduction v-1</imsld:title>

</imsld:item>

</imsld:learning-object>

</imsld:environment>

<imsld:environment identifier="v-20">

<imsld:title>Environment v-20</imsld:title>

<imsld:learning-object identifier="v-6" isvisible="true">

<imsld:title>la crise du logiciel</imsld:title>

<imsld:item identifier="v-6-v-6Url1" identifierref="v-6Url1">

<imsld:title>la crise du logiciel v-6</imsld:title>

</imsld:item>

</imsld:learning-object>

</imsld:environment>

<imsld:environment identifier="v-19">

<imsld:title>Environment v-19</imsld:title>

<imsld:learning-object identifier="v-4" isvisible="true">

<imsld:title>historique</imsld:title>

<imsld:item identifier="v-4-v-4Url1" identifierref="v-4Url1">

<imsld:title>historique v-4</imsld:title>

</imsld:item>

</imsld:learning-object>

</imsld:environment>

<imsld:environment identifier="v-18">

<imsld:title>Environment v-18</imsld:title>

<imsld:learning-object identifier="v-13" isvisible="true">

<imsld:title>Ressource</imsld:title>

<imsld:item identifier="v-13-v-13Url1" identifierref="v-13Url1">

<imsld:title>Ressource v-13</imsld:title>

</imsld:item>

</imsld:learning-object>

</imsld:environment>

</imsld:environments>

</imsld:components>

<!-- METHOD -->

<imsld:method>

<!-- PLAY --> <imsld:play identifier="v-01" isvisible="true">

<imsld:title>Play</imsld:title>

<imsld:act identifier="v-02">

<imsld:title>Act</imsld:title>

<!-- ROLE\_PARTS -->

<imsld:role-part>

<imsld:role-ref ref="v-25"/>

<imsld:activity-structure-ref ref="v-24"/>

</imsld:role-part>

<imsld:role-part>

<imsld:role-ref ref="v-2"/>

<imsld:learning-activity-ref ref="v-9"/>

</imsld:role-part>

<imsld:role-part>

<imsld:role-ref ref="v-2"/>

<imsld:learning-activity-ref ref="v-7"/>

</imsld:role-part>

<imsld:role-part>

<imsld:role-ref ref="v-2"/>

<imsld:learning-activity-ref ref="v-5"/> </imsld:role-part> <imsld:role-part> <imsld:role-ref ref="v-2"/> <imsld:learning-activity-ref ref="v-3"/> </imsld:role-part> <imsld:role-part> <imsld:role-ref ref="v-14"/> <imsld:support-activity-ref ref="v-12"/> </imsld:role-part> <imsld:role-part> <imsld:role-ref ref="v-2"/> <imsld:learning-activity-ref ref="v-0"/> </imsld:role-part></imsld:act> </imsld:play> <!-- CONDITIONS --> </imsld:method> </imsld:learning-design> </imscp:organizations> <!-- RESOURCES --><imscp:resources>

<imscp:resource identifier="v-0Url1" type="imsldcontent" href="http://www..."/> <imscp:resource identifier="v-3Url1" type="imsldcontent" href="http://www..."/> <imscp:resource identifier="v-5Url1" type="imsldcontent" href="http://www..."/> <imscp:resource identifier="v-7Url1" type="imsldcontent" href="http://www..."/> <imscp:resource identifier="v-9Url1" type="imsldcontent" href="http://www..."/> <imscp:resource identifier="v-12Url1" type="imsldcontent" href="http://www..."/> <imscp:resource identifier="v-8Url1" type="imsldcontent" href="class|TELOS\_Document@Technical-KB">

<file href="class|TELOS\_Document@Technical-KB"/>

</imscp:resource>

```
<imscp:resource identifier="v-11Url1" type="imsldcontent" 
href="class|TELOS_Document@Technical-KB">
```
<file href="class|TELOS\_Document@Technical-KB"/>

</imscp:resource>

<imscp:resource identifier="v-10Url1" type="imsldcontent" href="class|TELOS\_Document@Technical-KB">

<file href="class|TELOS\_Document@Technical-KB"/>

</imscp:resource>

<imscp:resource identifier="v-1Url1" type="imsldcontent"

href="class|TELOS\_Document@Technical-KB">

<file href="class|TELOS\_Document@Technical-KB"/>

</imscp:resource>

<imscp:resource identifier="v-6Url1" type="imsldcontent"

```
href="class|TELOS_Document@Technical-KB">
```
<file href="class|TELOS\_Document@Technical-KB"/>

</imscp:resource>

<imscp:resource identifier="v-4Url1" type="imsldcontent"

```
href="class|TELOS_Document@Technical-KB">
```
<file href="class|TELOS\_Document@Technical-KB"/>

</imscp:resource>

<imscp:resource identifier="v-13Url1" type="imsldcontent" href="http://www..."/>

</imscp:resources>

</imscp:manifest>

# *Français:*

Actuellement les TICE révolutionnent le domaine de l"enseignement se qui a induit un très grand changement dans les méthodes et outils utilisés pour enseigner et a donné naissance au e-learning ou enseignement à distance. Notre université offre, justement , une plateforme d"enseignement à distance. Cependant, les cours y sont déposés uniquement sous format de ressources pédagogiques. notre travail consiste, alors ,à proposé la conception et la mise en place d"un scénario pédagogique pour un cours en ligne dans l"objectif de l"intégrer à la plateforme de notre universite .

Les outils utilisés sont : G-MOT, reloadld editor, reCourse, exelearning et la plateforme moodle

Mots clés : e-learning, scénario pédagogique, IMS LD

## *Anglais :*

Currently ICT is revolutionizing the field of education that induced a great change in the methods and tools used to teach and gave birth to e-learning or distance learning. In fact, our university offers, a distance learning platform. However, courses are deposited only in format educational resources. Then, our job consists to propose the design and establishment of a pedagogical scenario for an online course with the aim of integrating in the platform of our university.

The tools used are: G-MOT, reloadld editor, reCourse, exelearning and the platform moodle

Keywords: e-learning, pedagogical scenario, IMS LD

## **Arabe:**

يشهد حاليا قطاع تكنولوجيا المعلومات والاتصالات ثورة في مجال التعليم والتي بسببها هناك تغيير كبير في الأساليب والأدوات التي تستخدم في هذا المجال كما أدي الى ظهور التعليم الإلكتروني أو التعليم عن بعد. في الواقع جامعة تلمسان تشجع هدا النوع من التعليم عبر دمجها لشبكة متخصصة، لكن بطريقة غير متطورة. مهمتنا هي، إذن اقتراح تصميم وتنفيذ .سيناريو للتعليم على شبكة الإنترنت بهدف دمجه في جامعتنا

هي الوسخخذهت األدواث : G-MOT, reloadld editor, reCourse, exelearning et la plateforme moodle

للسيناريو البيداغوجي ,التعليم الإلكتروني :كلمات البحث ,IMS LD